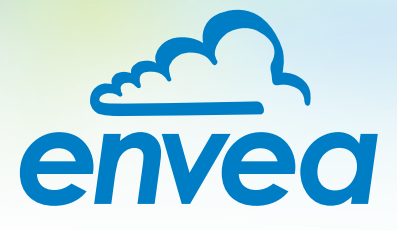

# BEDIENUNGSANLEITUNG **DUST ALARM 40**

FILTERBRUCHÜBERWACHUNG

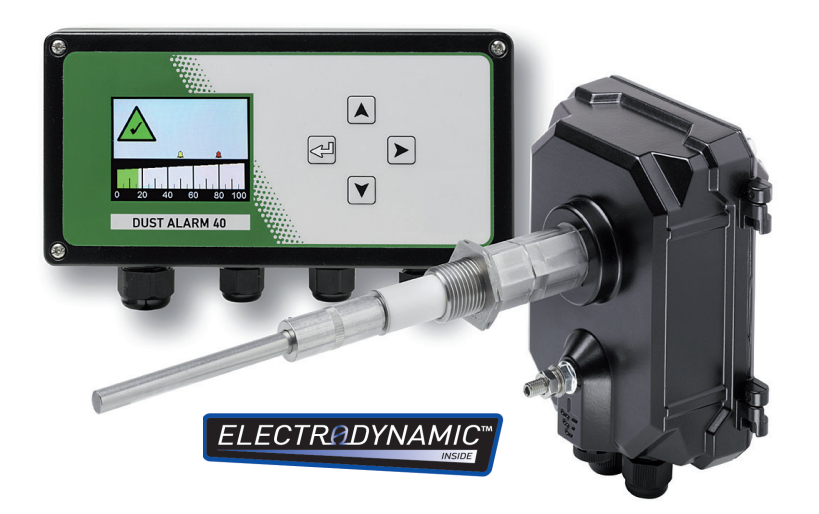

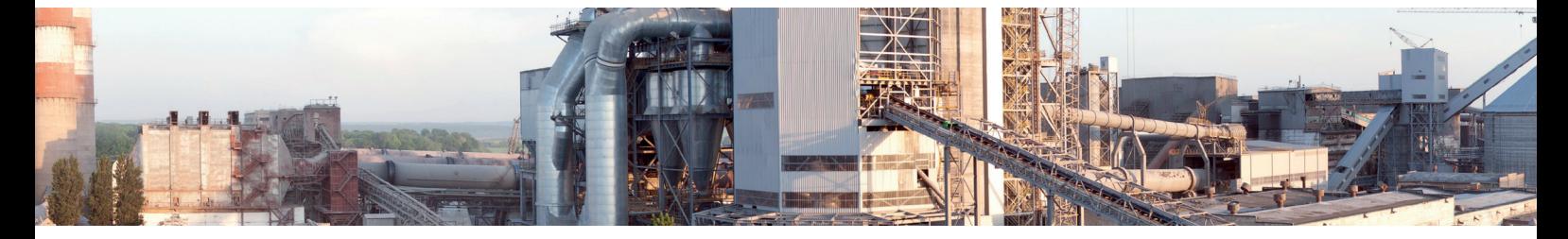

ENVEA Process GmbH - Gutedelstraße 31 – 79418 Schliengen - GERMANY Tel.: +49 (0) 7635 827248-0 / info.process@envea.global / www.envea.global

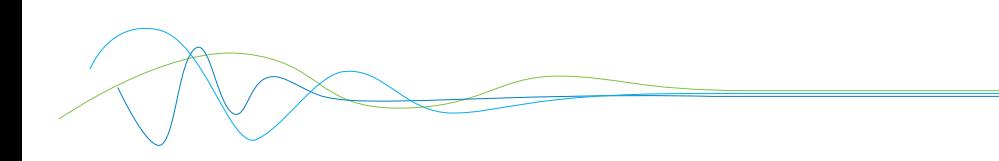

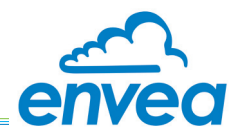

Veröffentlichung Teile-Nr. 492070, Ausgabe 1 Mai 2017

#### Copyright © ENVEA UK Ltd. 2017

Alle Rechte weltweit vorbehalten. Kein Teil dieses Dokuments darf ohne vorherige Einwilligung und schriftliche Zustimmung von ENVEA UK Ltd. in einem Abfragesystem gespeichert oder auf irgendeine Weise, unter anderem in Form von Fotokopien, Fotografien sowie magnetischen oder sonstigen Datenträgern, übermittelt, vervielfältigt oder wiedergegeben werden.

#### Ausschlussklausel

ENVEA UK behält sich das Recht vor, diese Dokumentation gegebenenfalls zu überarbeiten und zu aktualisieren, ohne dass diese Überarbeitung oder Änderung mitgeteilt werden muss. Die überarbeitete Dokumentation kann bei ENVEA UK angefragt werden.

ENVEA UK behält sich das Recht vor, die Ausführung oder Leistung des Geräts ohne Vorankündigung zu ändern, wenn Weiterentwicklungen in der Planung, Herstellung oder Technologie dies verlangen.

#### Markenzeichen

Alle Produktmarken und eingetragenen Handelsmarken sind das Eigentum von ENVEA UK Ltd. Alle übrigen Produktmarken und eingetragenen Handelsmarken sind das Eigentum der jeweiligen Unternehmen.

#### Rückmeldungen

Kommentare oder Anregungen von Kunden zu den Produkten oder der Dokumentation sind bei ENVEA UK jederzeit willkommen.

#### Veröffentlicht durch:

Technical Publications ENVEA UK Ltd ENVEA House Rose and Crown Road Swavesey **Cambridge** CB24 4RB Tel: +44 (0)1480 468200 Fax: +44 (0)1480 463400 Email: contact.gb@envea.global

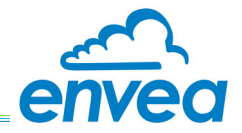

# INHALTSVERZEICHNIS Seite

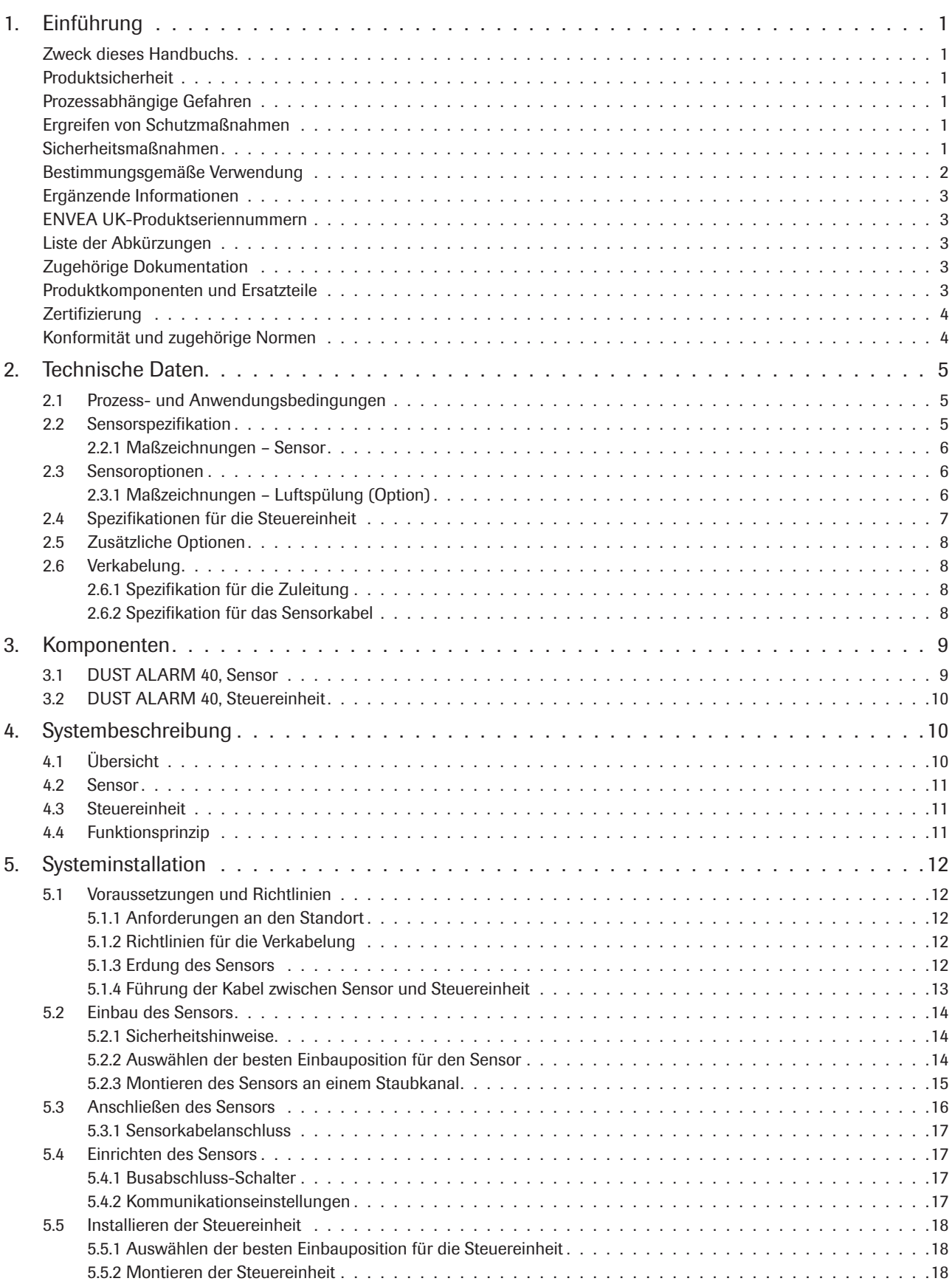

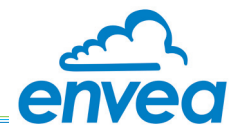

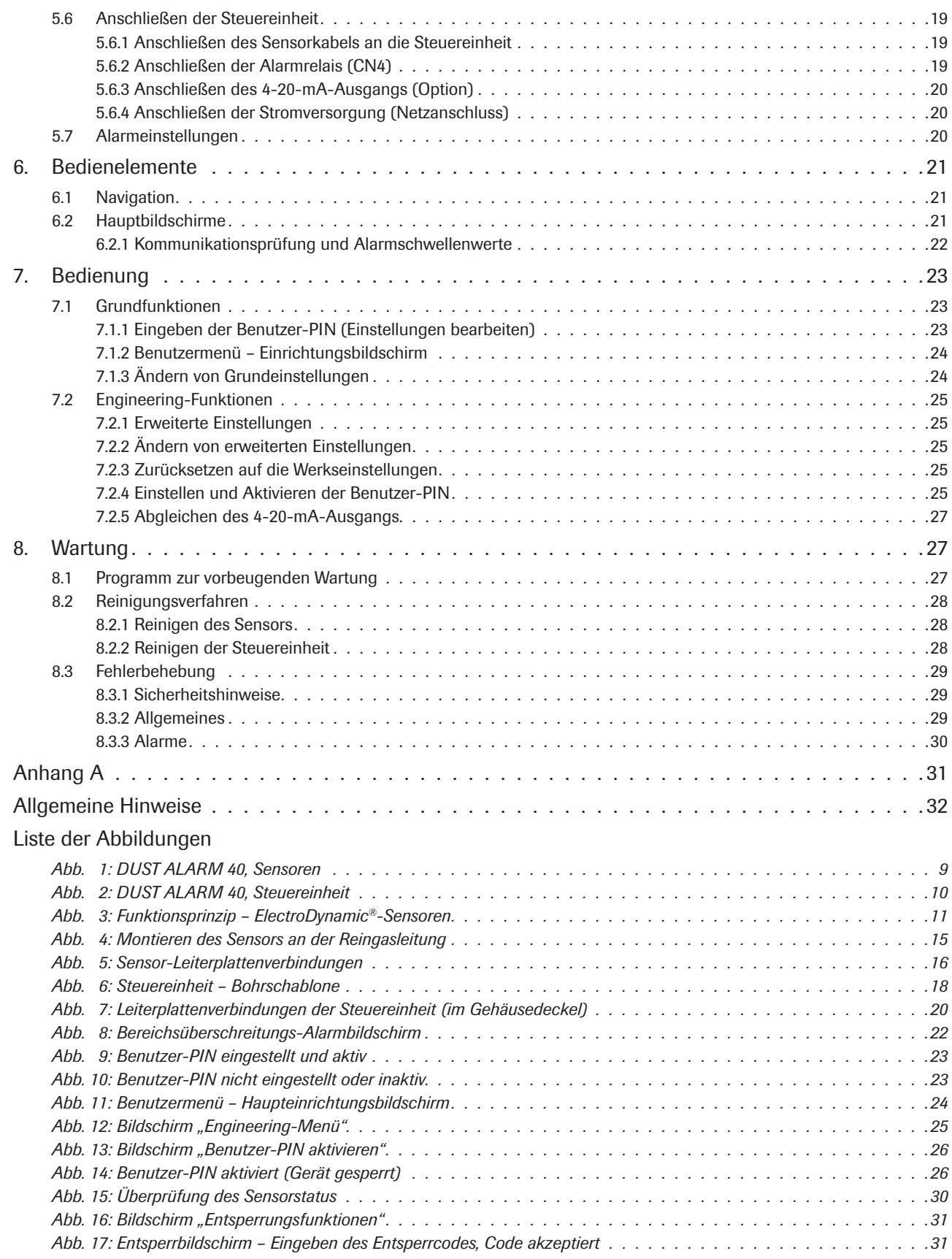

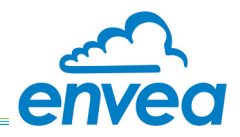

# 1. Einführung

## Zweck dieses Handbuchs

In diesem Handbuch sind alle Informationen enthalten, die für eine korrekte Installation, Einrichtung, Bedienung und Wartung des Geräts (bzw. der Geräte) erforderlich sind. Die in diesem Handbuch beschriebenen Verfahren dürfen ausschließlich von entsprechend geschultem und qualifiziertem Personal durchgeführt werden.

## Produktsicherheit

Die folgenden Symbole werden in diesem Handbuch verwendet, um auf Gefahren hinzuweisen, die im Falle einer nicht korrekten Ausführung zu Verletzungen führen oder das Gerät beschädigen können.

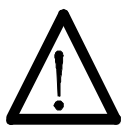

## WARNUNG!

Dieses Symbol kennzeichnet in der Betriebsanleitung Handlungen, die bei unsachgemäßer Durchführung eine Gefahr für Leib und Leben von Personen darstellen können.

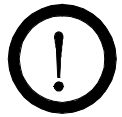

# VORSICHT!

Vorsichtshinweise warnen den Anwender vor einer Bedienung oder Handhabung, die im Fall einer nicht korrekten Ausführung das System oder Nebeneinrichtungen beschädigen kann. HINWEISE werden verwendet, um wichtige Informationen hervorzuheben, die dem Anwender bei der Durchführung eines Verfahrens oder beim Verständnis des Textes helfen.

## Prozessabhängige Gefahren

Der Sensor ist möglicherweise in Leitungssystemen installiert, die gesundheitsschädigende Partikel enthalten. Die Partikel können in folgenden Formen (oder Zuständen) auftreten:

- Partikel, die brennbar oder explosiv sind.
- Partikel, die giftig oder auf eine andere Weise gesundheitsschädigend sind.
- Partikel, die in Hochtemperaturgas enthalten sind.

## Ergreifen von Schutzmaßnahmen

Solange nicht umfassend garantiert werden kann, dass die Prozessbedingungen absolut sicher sind, müssen entsprechende Schutzmaßnahmen wie die Verwendung eines Atemschutzgeräts oder das Spülen/Entgiften des Leitungssystems getroffen werden, bevor ein Eingriff in das Leitungssystem zu Installations- oder Wartungszwecken erfolgt. Falls Sie sich nicht sicher sind, wenden Sie sich bitte an Ihren Sicherheitsbeauftragten vor Ort, und/oder lesen Sie die örtlichen Sicherheitsbestimmungen.

## Sicherheitsmaßnahmen

Die folgenden Sicherheitsmaßnahmen sind zu jedem Zeitpunkt einzuhalten. Das Personal, welches das Gerät installiert, bedient oder wartet, ist für seine persönliche Sicherheit, den korrekten Umgang und die Verwendung des Geräts in Übereinstimmung mit den in diesem Handbuch beschriebenen Sicherheitsverfahren verantwortlich.

Alle am Produkt und in diesem Handbuch aufgeführten Warnungen und Anweisungen sind einzuhalten. Diese Sicherheitsanweisungen müssen eingehalten werden, um etwaige Verletzungen der eigenen Person oder von Dritten und Schäden am Produkt zu vermeiden. Der Schutz des Geräts kann beeinträchtigt werden, wenn es auf eine andere als in diesem Handbuch angegebene Art und Weise verwendet wird.

Diese Anweisungen sind an einem sicheren und bekannten Ort für einen späteren Gebrauch aufzubewahren.

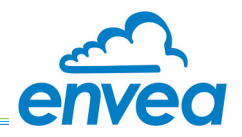

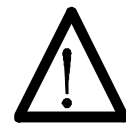

# WARNUNG!

Verletzungsrisiko für die eigene Person oder Dritte. Das gesamte Personal muss umfassend geschult sein und die lokalen sowie ggf. standortbezogenen Gesundheits- und Sicherheitsgesetze und -vorschriften einhalten.

Es ist Aufgabe der Organisationen vor Ort, jederzeit sichere Arbeitsweisen durchzusetzen.

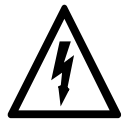

## WARNUNG! - STROMSCHLAGGEFAHR

Das Gerät ist ausschließlich an eine geerdete Stromversorgung anzuschließen. Diese Einheit stellt ein Produkt der Klasse 1 dar und muss an einen Schutzleiteranschluss angeschlossen werden (US: GND).

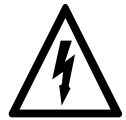

## WARNUNG! - STROMSCHLAGGEFAHR

Dieses Produkt muss an eine Stromversorgung mit einer Spannung (V) und Frequenz (Hz) entsprechend den Angaben auf dem Produkt-Leistungsschild und in Übereinstimmung mit dem Abschnitt TECHNISCHE DATEN dieses Handbuchs angeschlossen werden.

Es muss ein ausreichend dimensioniertes Zuleitungskabel verwendet werden. Es muss eine Temperaturlastminderung berücksichtigt werden.

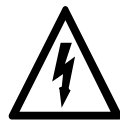

## WARNUNG! - STROMSCHLAGGEFAHR

Es muss ein entsprechend zugelassenes und dimensioniertes Netztrenngerät eingebaut werden. Die Vorrichtung muss eindeutig gekennzeichnet und leicht zugänglich sein (in einem Radius bis 2 m/6½ ft), damit die Steuereinheit vom Gerät aus ausgeschaltet werden kann. Der Kontaktabstand der Trenneinrichtung muss mindestens 3 mm betragen.

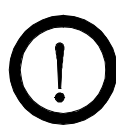

## VORSICHT!

Positionieren Sie die Einheit so, dass übermäßige Hitze, Schwingungen, Feuchtigkeit und Staub vermieden werden.

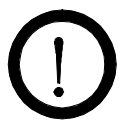

## VORSICHT!

Im Gerät befinden sich keine vom Benutzer austauschbaren Teile!

Eine nicht durchgeführte Wartung oder Instandhaltung des Produkts, das Anbringen nicht zugelassener Teile oder die Durchführung nicht zugelassener Änderungen oder Wartungen können gefährlich sein und die Sicherheit des Produkts beeinträchtigen. Bei nicht sach- und bestimmungsgemäßer Verwendung wird jede Haftung und Garantie durch den Hersteller abgelehnt.

## Bestimmungsgemäße Verwendung

Die kontinuierliche Filterstaubüberwachung DUST ALARM 40 von ENVEA UK eignet sich zum Erkennen von signifikanten Änderungen der Partikelemissionen in Verbindung mit dem Ausfall einer Entstaubungsanlage. Der Sensor sendet ein sicheres Signal an die Steuereinheit, die abgesetzt angeordnet sein kann (in einer Entfernung von bis zu 300 m / 985 ft. vom Überwachungspunkt).

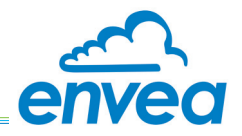

#### **Nutzungsgrenzen**

Für eine optimale Leistung und einen sicheren Betrieb muss das Gerät unter Einhaltung der Grenzwerte im Abschnitt TECHNISCHE DATEN dieses Handbuchs betrieben werden. Ein Betrieb außerhalb dieser Grenzwerte kann das Gerät beschädigen oder dazu führen, dass die angegebene Leistung nicht erreicht wird.

#### Verschmutzungsgrad 2

Dieses Gerät ist für den Einsatz in Betriebsumgebungen mit dem Verschmutzungsgrad 2 ausgelegt (nicht leitfähige, vorübergehende Verschmutzung, bei der gelegentlich eine vorübergehende Leitfähigkeit durch Betauung zu erwarten ist).

#### Überspannungskategorie II

Überspannungsschutz für CATII-Geräte oder Instrumente, für deren Bereitstellung eine Verkabelung vorgesehen ist (gilt sowohl für fest installierte Geräte, als auch für Geräte mit Netzstecker).

#### Ergänzende Informationen

#### ENVEA UK-Produktseriennummern

Notieren Sie sich die Produkt-Seriennummern der Geräte zur späteren Verwendung. Die Seriennummern-Etiketten befinden sich jeweils an der rechten Gehäuseseite des Sensors und der Steuereinheit. Die Seriennummern des Instruments sind auch auf der entsprechenden Testprotokollkarte angegeben.

#### Liste der Abkürzungen

In diesem Handbuch werden folgende Abkürzungen und Begriffe verwendet:

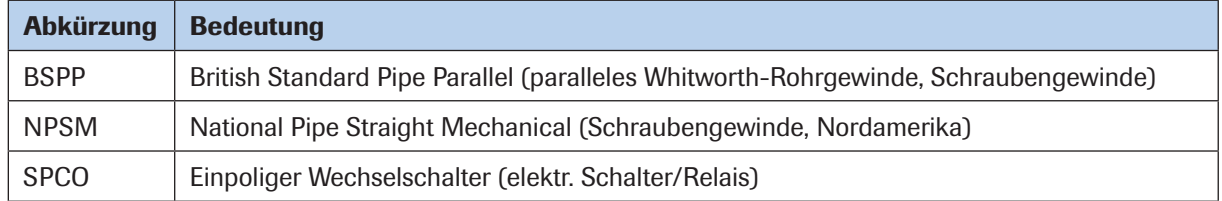

#### Zugehörige Dokumentation

Zusammen mit diesem Handbuch können gegebenenfalls die folgenden Unterlagen konsultiert und von ENVEA UK angefordert werden:

- TN004, Installationshinweise (ENVEA UK Technische Hinweise, Veröffentlichung Teilenr. 491021)
- TN007 Netzwerkkabellängen (PCME Technical Note, PPN: 491033)

#### Produktkomponenten und Ersatzteile

Nähere Informationen zu verfügbaren Ersatzteilsets, Spezialwerkzeugen und Zubehörteilen für Ihr Messgerät sind bei ENVEA UK oder der Vertretung von ENVEA UK vor Ort erhältlich.

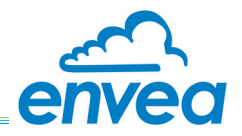

## Zertifizierung

#### Konformität und zugehörige Normen

ENVEA UK Limited erklärt hiermit, dass dieses Instrument in Übereinstimmung mit BS EN ISO 9001 hergestellt wurde und innerhalb der in diesem Handbuch festgelegten Grenzwerte die grundlegenden Anforderungen und sonstigen Bestimmungen der folgenden Richtlinien der Europäischen Union erfüllt:

- Niederspannungsrichtlinie, NSR (2006/95/EG)
- EMV-Richtlinie (2004/108/EG)

Insbesondere wurden die folgenden harmonisierten Normen angewendet:

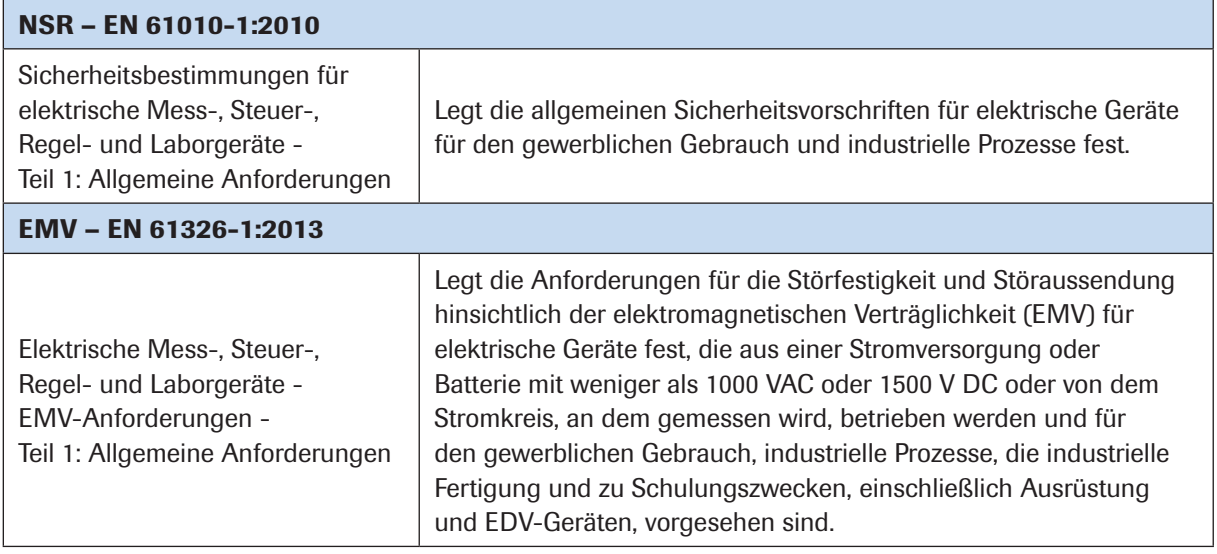

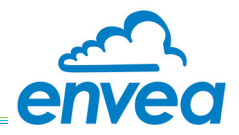

# 2. Technische Daten

## 2.1 Prozess- und Anwendungsbedingungen

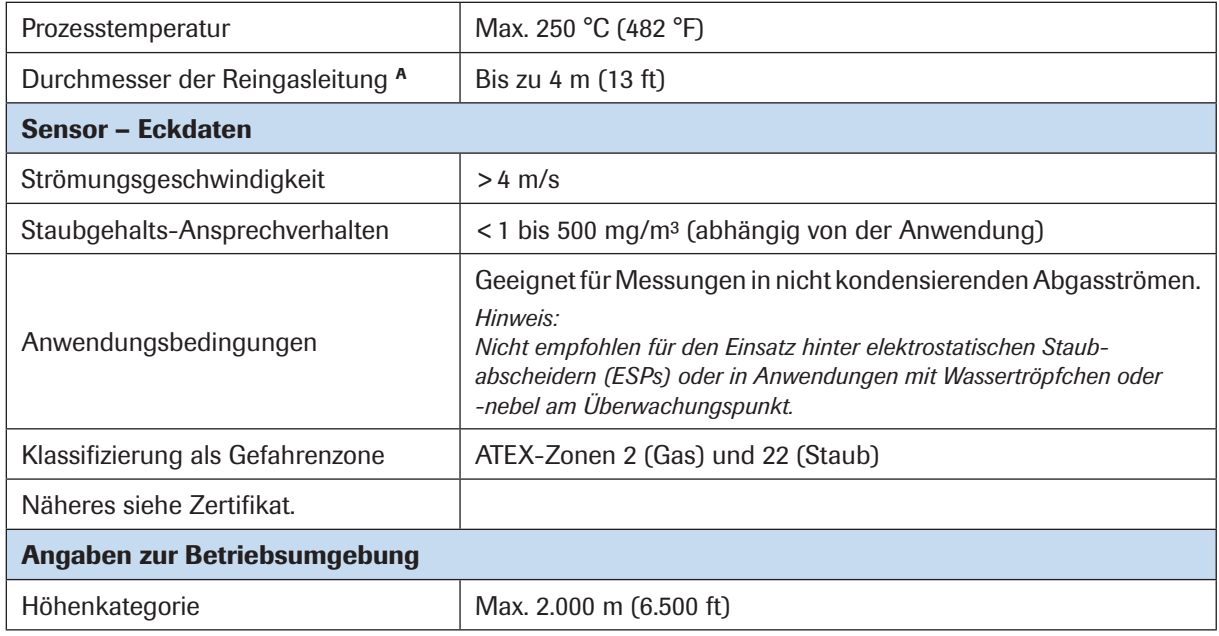

<sup>A</sup> *Für andere Reingasleitungs- bzw. Kanaldurchmesser wenden Sie sich bitte an ENVEA UK.*

## 2.2 Sensorspezifikation

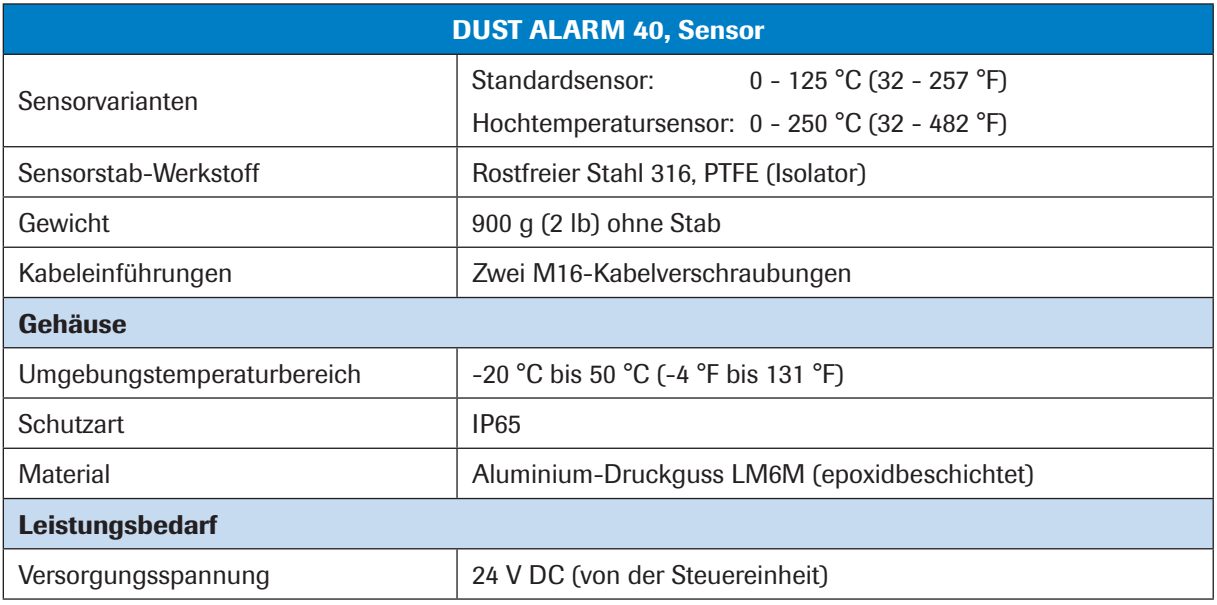

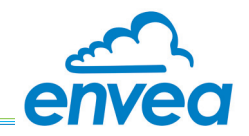

#### 2.2.1 Maßzeichnungen – Sensor

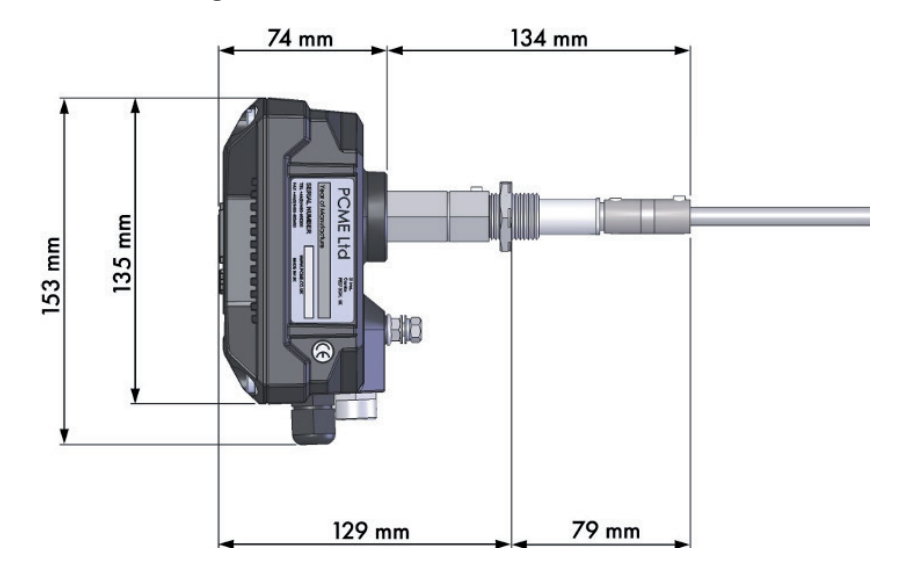

## 2.3 Sensoroptionen

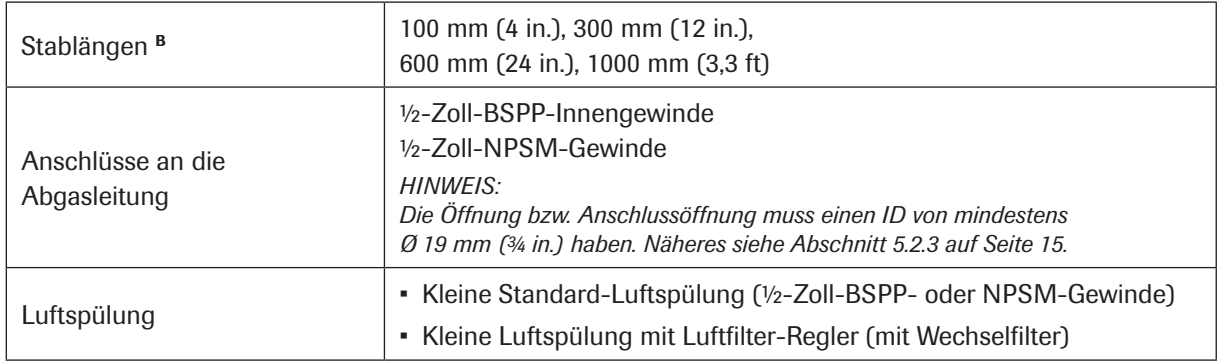

<sup>B</sup> *Für andere Stablängen wenden Sie sich bitte an ENVEA UK.*

## 2.3.1 Maßzeichnungen – Luftspülung (Option)

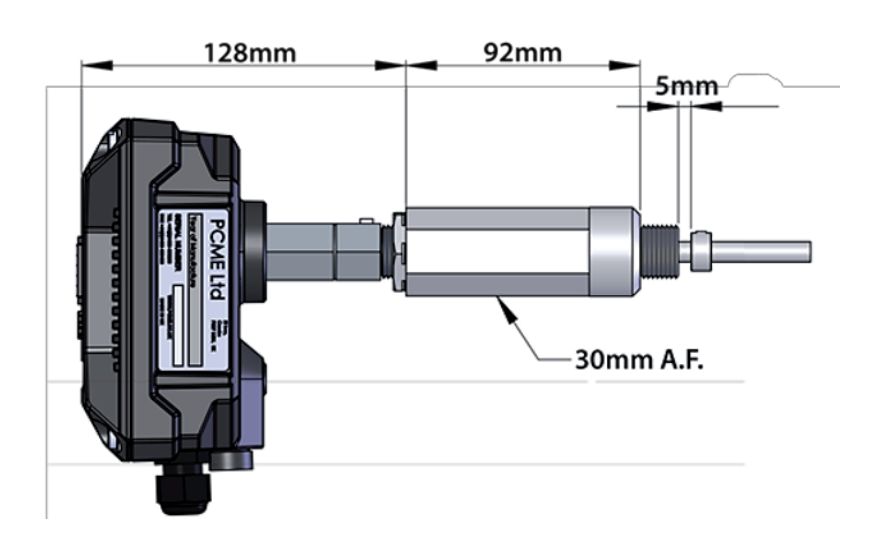

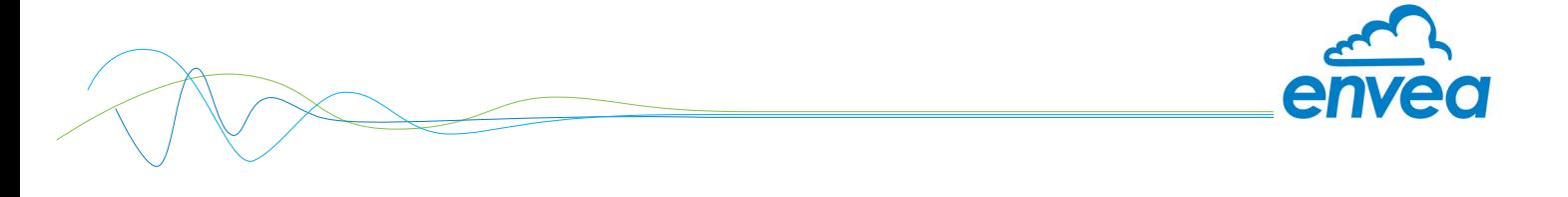

## 2.3.1 Maßzeichnungen – Luftspülung (Option)

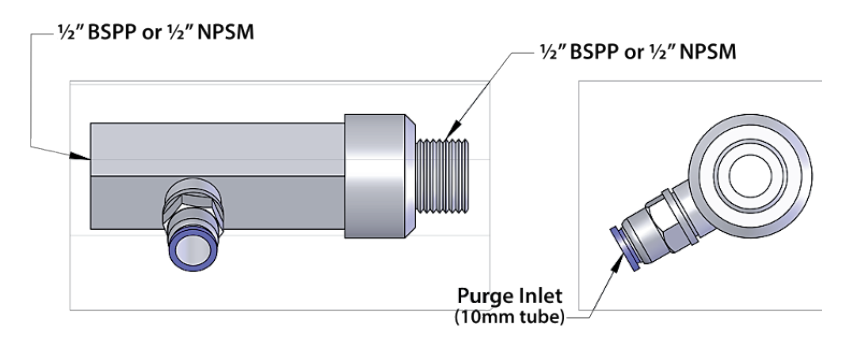

## 2.4 Spezifikationen für die Steuereinheit

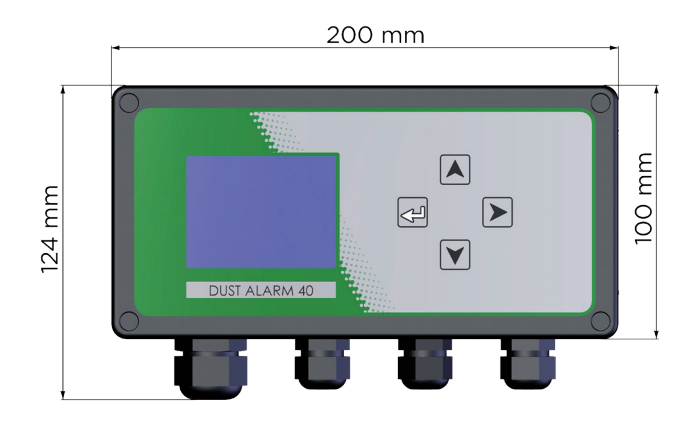

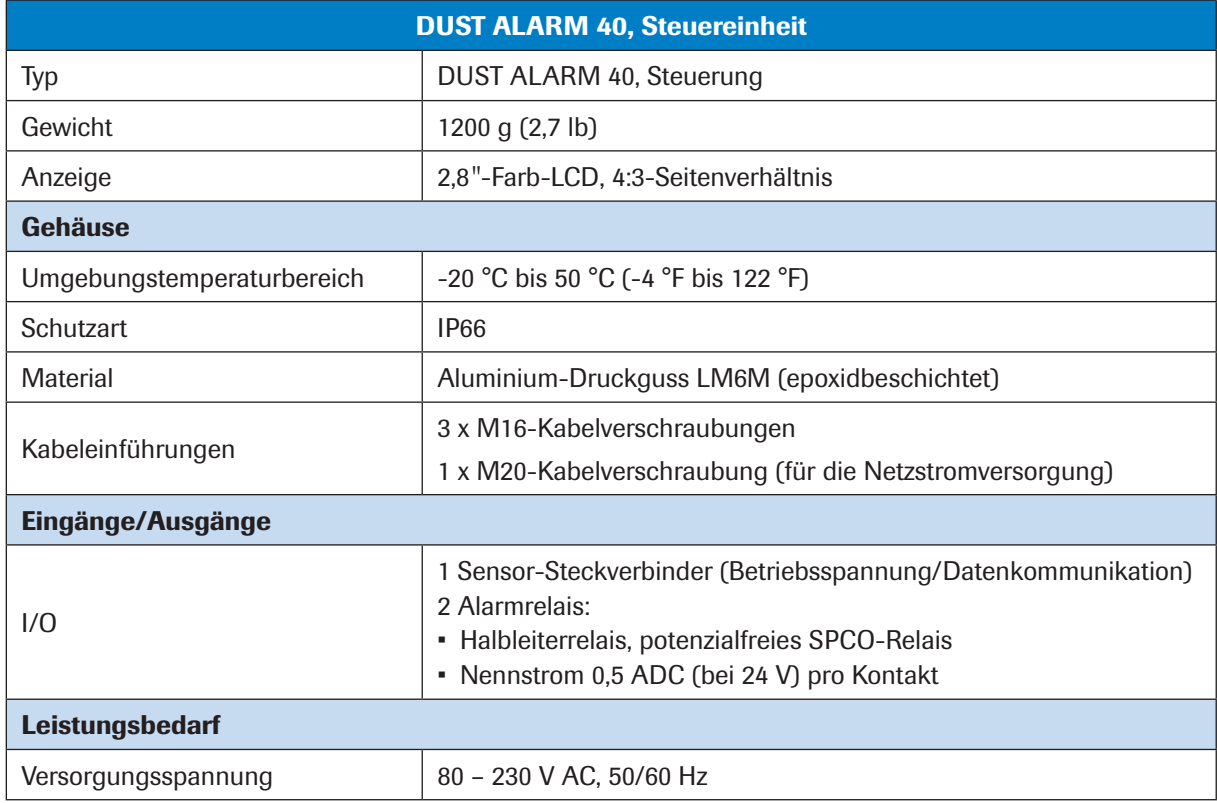

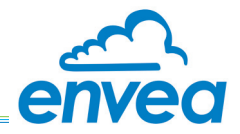

## 2.5 Zusätzliche Optionen

Diese Option kann auf Anfrage zur Verfügung gestellt werden. Zum Aktivieren weiterer Funktionen wird ein Entsperrcode benötigt; weitere Informationen und Anweisungen hierzu finden Sie in ANHANG A auf Seite 31.

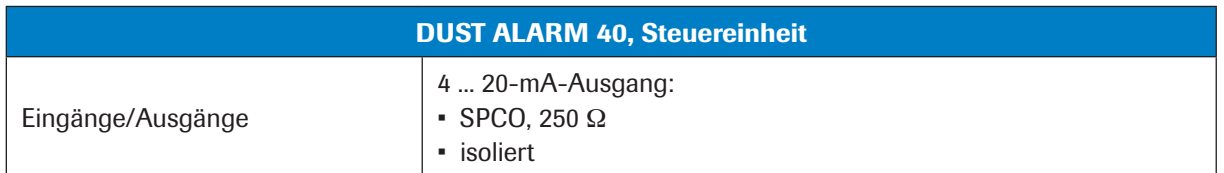

## 2.6 Verkabelung

Alle Kabel sollten mindestens für einen Einsatz bis +65 °C (149 °F) ausgelegt sein, um einen Betrieb bei Umgebungstemperaturen bis +50 °C (122 °F) zu ermöglichen. Von ENVEA UK gelieferte Kabel erfüllen diese Anforderungen.

Informationen zu den Anforderungen und Empfehlungen für die Sensorverkabelung sind im technischen Hinweis TN007 zu Netzwerk-Kabellängen von ENVEA UK (siehe ZUGEHÖRIGE DOKUMENTATION auf Seite 3) zu finden.

#### 2.6.1 Spezifikation für die Zuleitung

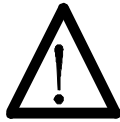

## WARNUNG!

Es muss ein entsprechend zugelassenes und dimensioniertes Netztrenngerät eingebaut werden. Die Vorrichtung muss eindeutig gekennzeichnet und leicht zugänglich sein (in einem Radius bis 2 m/6½ ft), damit die Steuereinheit vom Gerät aus ausgeschaltet werden kann. Der Kontaktabstand der Trenneinrichtung muss mindestens 3 mm betragen.

Für Netzanschlüsse ist ein geeignetes Kabel mit einem Leiterquerschnitt von 0,75 mm² bis 2,5 mm² (Massivdraht oder Litze) in Übereinstimmung mit den gesetzlichen Bestimmungen vor Ort einzusetzen.

#### 2.6.2 Spezifikation für das Sensorkabel

Die Mindestanforderungen sind in der folgenden Tabelle aufgeführt. Von ENVEA UK gelieferte Kabel erfüllen diese Anforderungen.

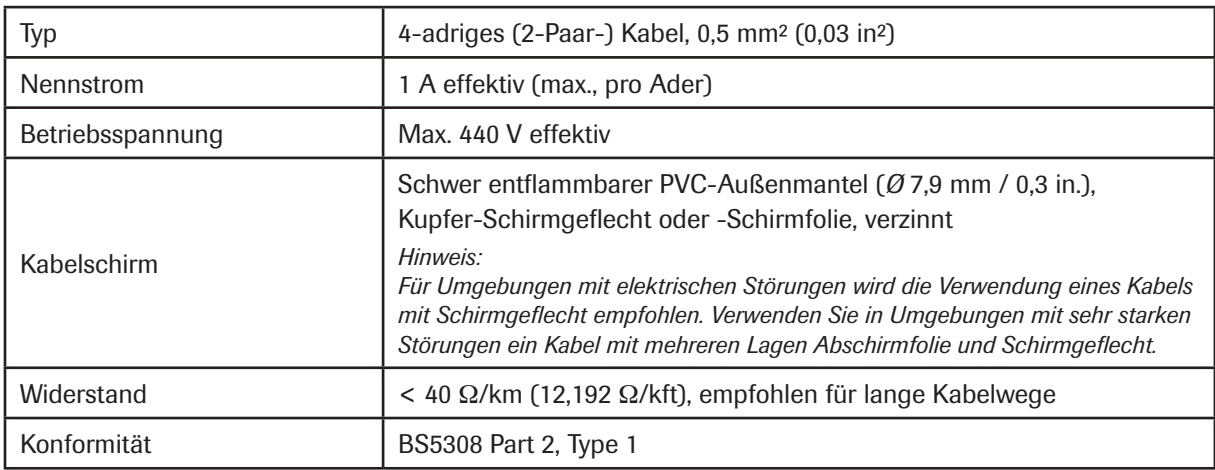

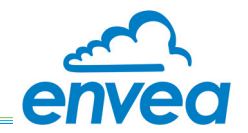

- 3. Komponenten
	- 3.1 DUST ALARM 40, Sensor

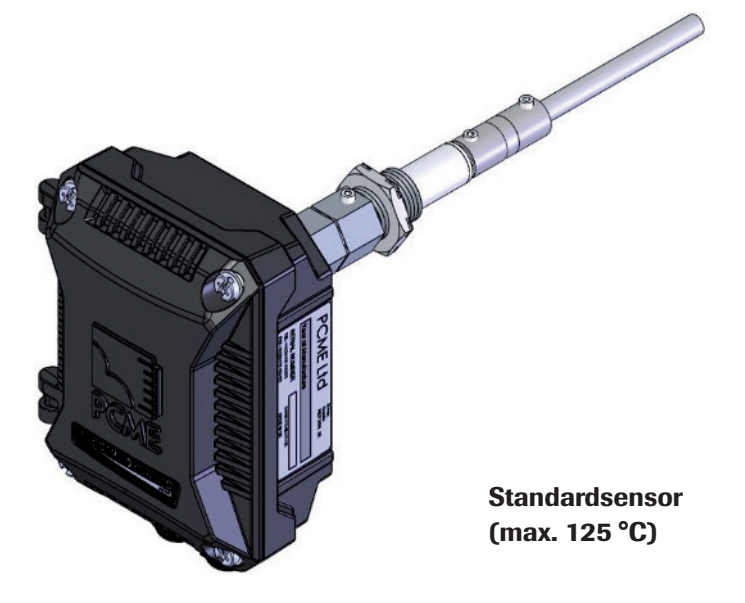

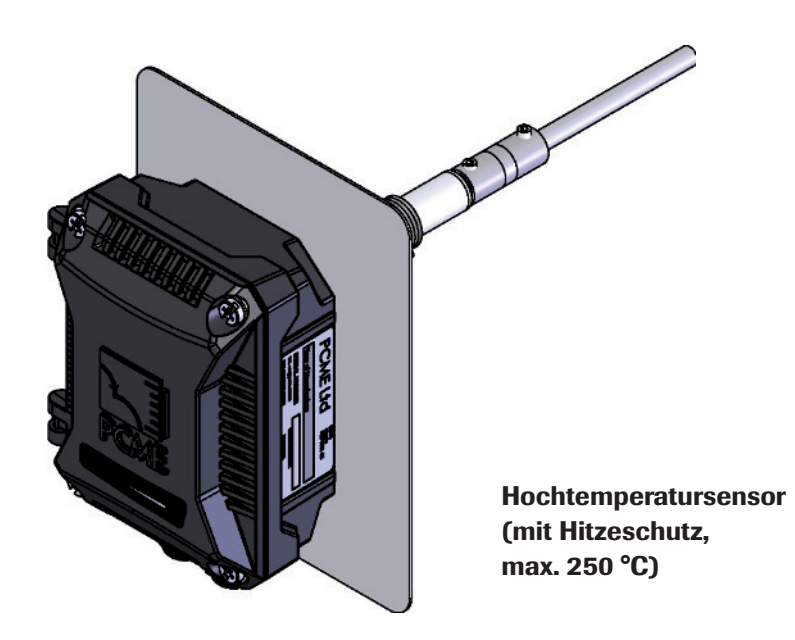

*Abb. 1: DUST ALARM 40, Sensoren*

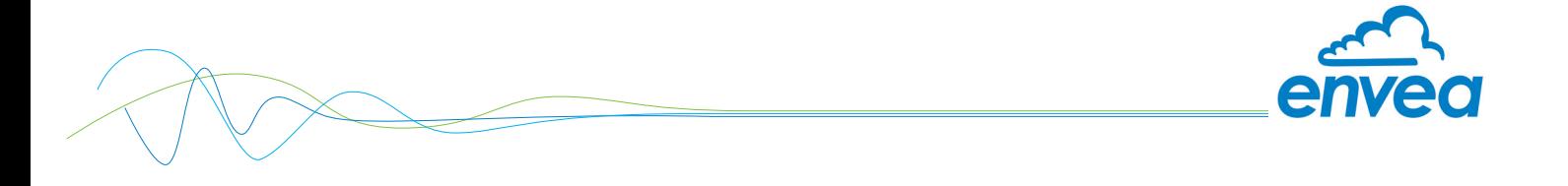

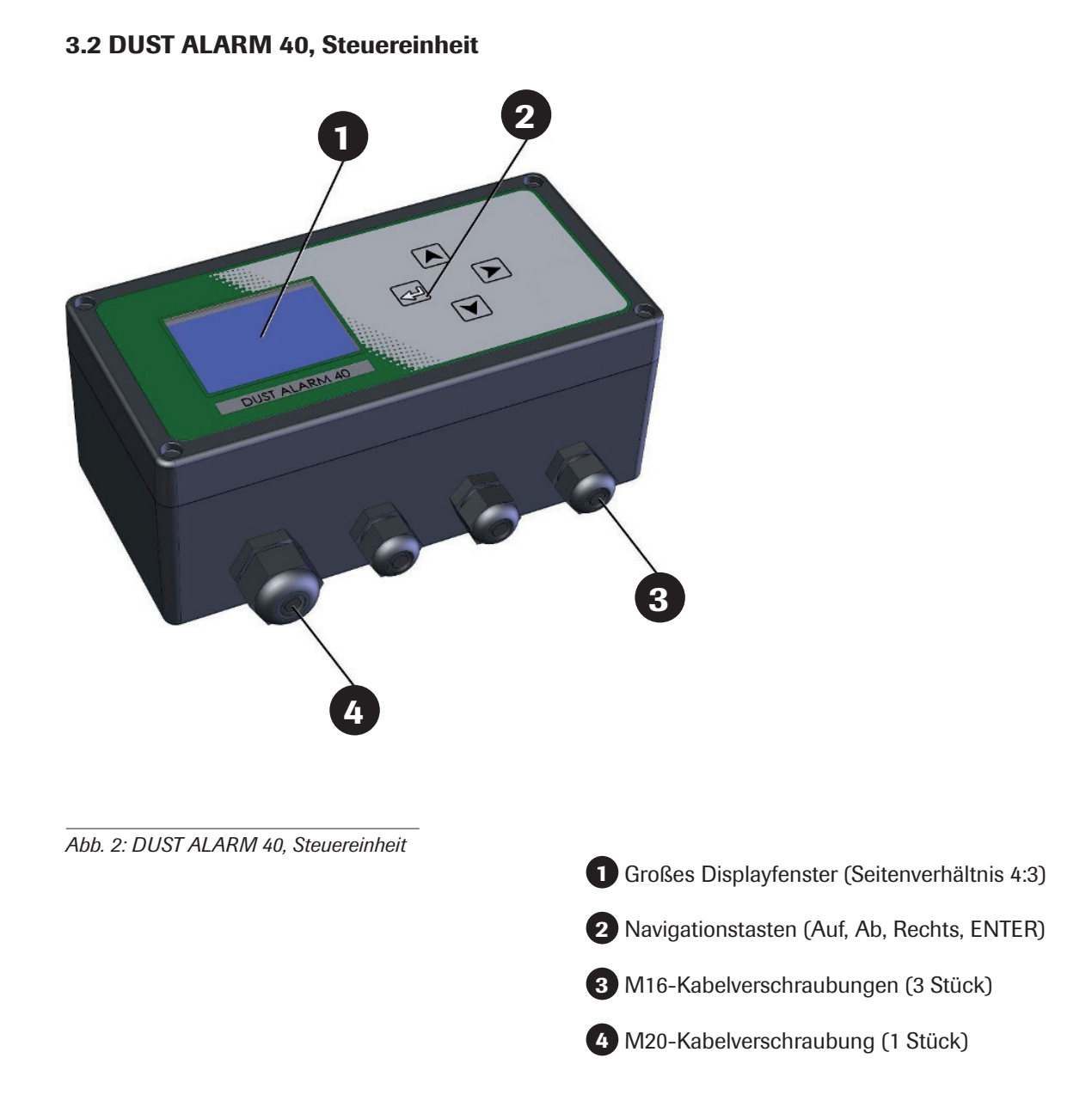

# 4. Systembeschreibung

## 4.1 Übersicht

Das System DUST ALARM 40 eignet sich für den Einsatz hinter Schlauchfiltern, Kassettenfiltern, Zyklonfiltern und einer Vielzahl weiterer Anwendungen zur Gewährleistung der korrekten, erwarteten Filterleistung. Das System DUST ALARM besteht aus einem Sensor und einer fest zugeordneten Steuereinheit. Der DUST ALARM-Sensor ist erhältlich in einer Standardausführung und einer Hochtemperatur-Variante, die in Prozessen mit Temperaturen bis 250 °C eingesetzt werden kann. Die Steuereinheit kann abgesetzt angeordnet werden (maximale Entfernung: 300 m/985 ft).

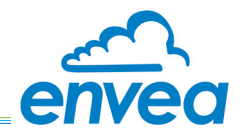

## 4.2 Sensor

Der Sensor nutzt die einzigartige Sonden-Elektrifizierungstechnologie ElectroDynamic® von ENVEA UK. Er besteht aus einem metallischen Sensorstab, der in den Staubkanal ragt und mit dem Staubkanal über den Sechskantschaft mit dem Sensorgehäuse verbunden ist, in dem sich das hochentwickelte Elektronikmodul befindet. Der Sensor wird mit einer ½-Zoll-Gewindehülse am Staubkanal montiert und mit einer Kontermutter gesichert.

#### Einstellbare Alarmgrenzwerte

Die zweifache Alarmierung ermöglicht es dem Bediener, Frühwarn-Alarmwerte und (obere) Alarmgrenzwerte zu konfigurieren und so passend zum Prozess eine flexible Empfindlichkeit zu erzielen. Die Alarmgrenzwerte können so justiert werden, dass die Auslösung von Fehlalarmen durch kurzzeitige Spitzen, die z.B. im Verlauf von Schlauchfilter-Reinigungszyklen auftreten können, vermieden werden.

#### 4.3 Steuereinheit

In der Steuereinheit befinden sich die Anschlussklemmen für die Netzspannungsversorgung und die Alarmrelais. Auf der Steuereinheit befindet sich das Display und die Bedienelemente, die ein schnelles Einrichten des DUST ALARM-Systems ermöglichen.

Darüber hinaus verfügt die Steuereinheit über einen, für den Bereich von 0 ... 100 % des Alarmgrenzwertes skalierten, 4 ... 20-mA-Ausgang, welcher die Integration von externen Geräten unterstützt.

#### 4.4 Funktionsprinzip

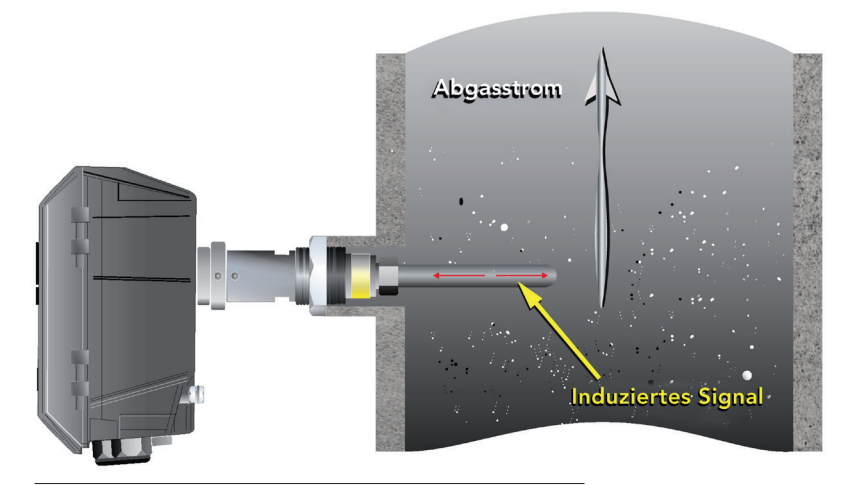

*Abb. 3: Funktionsprinzip – ElectroDynamic®-Sensoren*

Im DUST ALARM-Sensor kommt die für ENVEA UK patentierte Sondenelektrifizierungs-Messtechnologie ElectroDynamic® zur Anwendung. Der Sensor misst die Wechselwirkung zwischen den Partikeln im Luftstrom und dem Sensorstab zur Erzeugung einer

Ladungssignatur. Er extrahiert ein bestimmtes Frequenzband und filtert den Gleichstrom aus. Diese Technologie übertrifft herkömmliche triboelektrische DC-Systeme, da sie den Bereich erweitert, über den der Sensor eine minimale Querempfindlichkeit gegenüber Geschwindigkeitsänderungen aufweist, und zugleich von Ansammlungen von Partikeln auf dem Sensorstab unbeeinflusst bleibt, was den Signaldrift minimiert und zuverlässige Ergebnisse sowie ein zuverlässiges Ansprechverhalten gewährleistet.

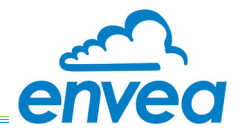

# 5. Systeminstallation

#### 5.1 Voraussetzungen und Richtlinien

#### 5.1.1 Anforderungen an den Standort

Bei der Wahl des Montagestandorts des Sensors sollten folgende Faktoren für eine optimale Leistung berücksichtigt werden:

- Im längsten und geradesten freien Abschnitt der Rohrleitung.
- In einer Metall-Rohrleitung (bei nicht-metallischen Rohren wenden Sie sich bitte an ENVEA UK).
- Nicht in der Nähe von Umgebungs- oder Abstrahlungstemperaturen über +50 °C (122 °F).
- Soweit möglich, sollten die Geräte nicht an Orten mit direkter Sonneneinstrahlung, mit Niederschlägen oder fließendem Wasser montiert werden.

#### 5.1.2 Richtlinien für die Verkabelung

Kabel sollten so befestigt werden, dass sie frei von übermäßigen Schwingungen und Zugbelastungen sind. Kabel sollten nach den allgemein anerkannten Regeln der Technik gesichert werden (z.B. Mit Kabelträgern, falls möglich), und die Positionierung der Kabel sollte sorgfältig so vorgenommen werden, dass sie nicht leicht beschädigt werden können.

Kabel sollten so geführt werden, dass Quellen von starken elektromagnetischen Feldern wie z.B. schwere Schaltanlagen umgangen werden. Sorgfältiges Vorgehen während der Installation der Kabel gewährleistet einen langen und wartungsfreien Betrieb und verhindert mögliche Schäden an der Steuereinheit und am Sensor.

Zusammenfassend sollte die Verkabelung so installiert werden, dass

- schwere Vibrationen minimiert werden, um Ermüdungserscheinungen und Ausfälle zu vermeiden,
- sie nicht für versehentliche Beschädigungen anfällig ist und
- in ausreichendem Abstand von Quellen starker elektromagnetischer Felder verläuft (falls möglich).

Im Abschnitt ANSCHLIESSEN DES SENSORS auf Seite 16 unten finden Sie Informationen zur Verlegung der Kabel zwischen dem Sensor und der Steuereinheit (Signalkabel und paralleles Erdungskabel).

#### 5.1.3 Erdung des Sensors

Bei ElectroDynamic®-Sensoren muss das Sensorgehäuse unbedingt über die Wand der Abgasleitung geerdet sein. Mangelhaft geerdete Sensoren können zudem externe Störsignale aufnehmen, die zu falsch hohen Messwerten führen.

Stellen Sie sicher, dass die Installation die folgenden Richtlinien einhält:

- Der Sensor darf nur an einem Kanal oder einer Rohrleitung aus Metall angebracht werden. <sup>c</sup>
- Das mitgelieferte Erdungsband (oder die Erdungsleitung) kann angeschlossen werden, um sicherzustellen, dass das Sensorgehäuse sicher über die metallische Wand des Staubkanals geerdet ist. Der Sensor ist am Leitungssystem über die mechanische Verbindung zwischen dem Sensor und dem Sockel sowie über das externe Erdungsband geerdet.
- Schließen Sie, falls erforderlich, das Erdungsband zwischen dem Sensorgehäuse und der Wand des Staubkanals so an, dass sie lang genug ist, damit der Sensor entfernt und zur Wartung auf den Boden oder die Plattform gelegt werden kann.

<sup>C</sup> *Bitte wenden Sie sich an ENVEA UK, wenn der Staubkanal nicht aus Metall ist oder Sie Bedenken haben, dass der Staubkanal nicht als geerdeter Schirm für den Sensor geeignet sein könnte.*

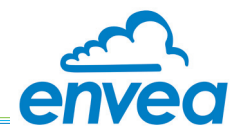

#### Überspannungsschutz (Sicherheits-Erdungsband)

Um die Wahrscheinlichkeit von Schäden durch nahe Blitzeinschläge oder durch elektrische Überspannungen von Starkstromanlagen zu verringern, verlegen Sie ein zusätzliches Erdungsband (oder eine Erdungsleitung) zwischen dem Sensor und der Stromversorgung.

Das zusätzliche Erdungsband sollte exakt dem gleichen Weg wie das Sensorkabel folgen, damit eine möglichst enge elektrische Kopplung zwischen ihnen gewährleistet ist. Vorzugsweise - und falls möglich sollten die beiden Kabel bei der Verlegung lose miteinander verdrillt werden. Alternativ dazu können sie in regelmäßigen Abständen durch Clips miteinander verbunden werden.

Am Sensorende sollte die Leitung unter Verwendung einer niederohmigen Schraubklemme mit dem Sensorgehäuse oder mit einem unmittelbar an den Sensorkopf grenzenden Punkt der Abgasleitung verbunden werden . Auf der Stromversorgungsseite sollte die Leitung mit demselben Netzerdungspunkt verbunden werden, der auch zum Anschließen des Stromversorgungs-Sicherheitserdungsbandes verwendet wird.

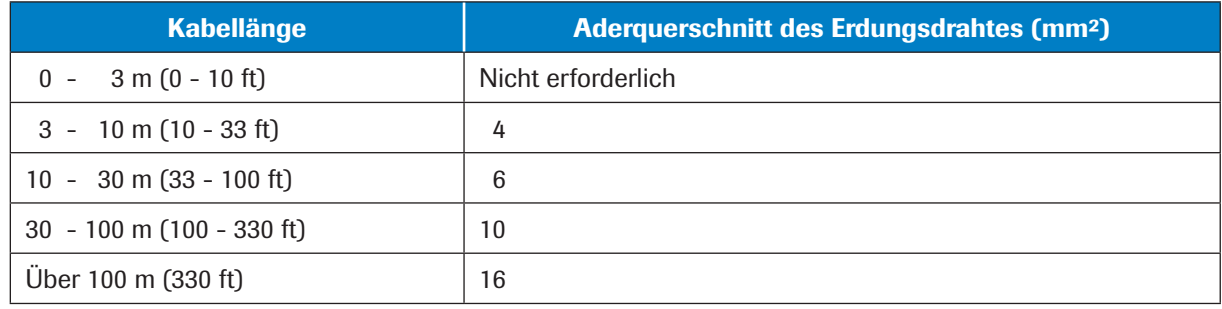

#### 5.1.4 Führung der Kabel zwischen Sensor und Steuereinheit

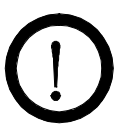

## VORSICHT!

Führen Sie Kabel nicht über Dächer, da sie dort durch Blitzschlag beschädigt werden können.

- Um ein Eindringen von Wasser in das Instrument zu verhindern, müssen alle Instrumente und Zubehörteile mit nach unten gerichteten Kabeldurchführungen montiert werden.
- Ziehen Sie nach dem Einführen und Anschließen eines Kabels die Kabelverschraubungen fest auf dem Kabel an, so dass eine Dichtung entsteht. Lassen Sie bei den Adern etwas Spiel.
- Die Kabelummantelung muss die Kabeldurchführung immer vollständig durchlaufen, und die Durchführung muss fest darauf angezogen sein.
- Wo ein Kabel das Instrument von oben erreicht, muss es unter dem Instrument herum geführt und dann nach oben zur Kabeldurchführung gebogen/geführt werden.
- Wo ein Kabel in eine Kabeleinführung eintritt, muss ausreichend Kabel verbleiben, damit bei Bedarf ein neuer Anschluss hergestellt werden kann.
- Lassen Sie genügend Reserve beim Sensorkabel, damit die Sensoreinheit ausgebaut und zu Wartungszwecken auf den Boden oder eine Plattform gelegt werden kann.
- Stützen Sie Kabel in angemessenen Abständen ab. Verwenden Sie Kabelträger, wo möglich.

#### *HINWEIS:*

*Aus EMV-Gründen (Störungsunterdrückung und Vermeidung von Überspannungen) sollen alle Kabelträger, die Signalkabel führen, elektrisch durchgängig sein (d.h. die einzelnen Abschnitte sollten über groß dimensionierte elektrische Verkabelungen miteinander verbunden sein), und sie sollten auf ihrer Länge an mehreren Stellen mit Erde verbunden sein. Kabelträger sind typisch an geerdeten Metallkonstruktionen befestigt, so dass diese Anforderung erfüllt ist.*

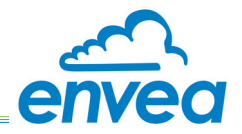

- Alle nicht verwendeten Kabeldurchführungen müssen mit dem entsprechenden Stopfen verschlossen werden (eine der Kabeldurchführungen ist ab Werk nicht belegt, siehe ABBILDUNG 1 auf Seite 9).
- Beim Anschließen des Geräts sollten die Sicherungsschrauben für den Gehäusedeckel sollten leicht mit Kupferfett eingerieben werden, bevor der Deckel wieder eingebaut und befestigt wird. Die Schrauben nicht zu fest anziehen.

#### 5.2 Einbau des Sensors

#### 5.2.1 Sicherheitshinweise

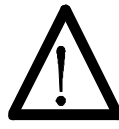

## WARNUNG! – PROZESSABHÄNGIGE GEFAHREN

Die Sensoren müssen möglicherweise in Kanälen installiert werden, die gesundheitsschädigende Partikel enthalten.

Solange nicht vollständig garantiert werden kann, dass die Prozessbedingungen absolut sicher sind, müssen entsprechende Vorsichtsmaßnahmen wie die Verwendung eines Atemschutzgeräts oder das Spülen/Entgiften des Leitungskanals getroffen werden, bevor irgendein Eingriff in den Leitungskanal zu Wartungs- oder Installationszwecken erfolgt.

Falls Sie sich nicht sicher sind, wenden Sie sich bitte an Ihren Sicherheitsbeauftragten vor Ort, und/oder lesen Sie die örtlichen Sicherheitsbestimmungen.

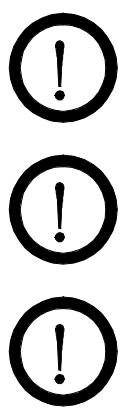

## VORSICHT! – BESCHÄDIGUNG DER SONDE

Seien Sie vorsichtig beim Umgang mit dem Sensor, um ein Verbiegen oder eine Beschädigung der Sonde zu vermeiden. Eine Beschädigung der Sonde kann zu ungenauen Messungen führen.

## VORSICHT!

Versuchen Sie NICHT, den Sensor durch Drehen des Gehäuses zu drehen, da er auf diese Weise beschädigt werden kann.

## VORSICHT!

Stellen Sie sicher, dass die Sensoreinheit immer nur an die zugeordnete DUST ALARM 40-Steuereinheit angeschlossen ist.

#### 5.2.2 Auswählen der besten Einbauposition für den Sensor

Bei der Wahl der Einbauposition für den Sensor sollten die nachstehenden Richtlinien berücksichtigt werden, die auf den anwendbaren Normen <sup>D</sup> basieren, damit eine optimale Leistung des Instruments sowie die Sicherheit und die Erfüllung der Vorschriften gewährleistet sind.

Die beste Einbauposition für den Sensor ist innerhalb eines Abschnitts der Rohrleitung, in dem die Partikel gleichmäßig verteilt werden und der Durchfluss linear verläuft. Ideal ist ein vertikaler Abschnitt des Leitungskanals, der in Abwärts- oder Aufwärtsrichtung über eine Länge von mindestens drei Rohrleitungsdurchmessern keine Knicke oder Hindernisse enthält. Bei vielen Anwendungen müssen Kompromisse eingegangen werden; der Sensor sollte jedoch in einer Position angebracht, an die meisten der obigen Anforderungen erfüllt sind.

Die Sensoreinheit sollte so montiert werden, dass sie keiner direkten Sonneneinstrahlung ausgesetzt ist und sich nicht in Bereichen mit einer Umgebungstemperatur von über +50 °C (122 °F) befindet.

<sup>D</sup> *Die maßgebliche Richtlinie für die isokinetische Probenahmestelle ist in den Normen ISO 9096 und EN 13284-1 angegeben.*

![](_page_18_Picture_0.jpeg)

#### 5.2.3 Montieren des Sensors an einem Staubkanal

![](_page_18_Figure_2.jpeg)

- 1. Bohren oder schneiden Sie unter Bezugnahme auf ABBILDUNG 4 ein Loch mit einem ID von Ø 19 mm (¾ in.) in die Wand der Abgasleitung.
- 2. Positionieren Sie die ½"-Gewindebuchse [5] über dem Loch, und schweißen Sie sie rundherum fest, um eine sichere Montage zu gewährleisten.
- 3. Führen Sie den Sensorstab [4] durch die Buchse [5], um ihn mit dem ½"-Gewinde auf der Sensorseite [6] zu verbinden.
- 4. Drehen Sie mit einem verstellbaren Schraubenschlüssel den Sechskantschaft [7] den gesamten Sensor beim Einschrauben in die Buchse [1].
- 5. Positionieren Sie den Sensor (das Gehäuse) so, dass die Kabeldurchführung nach unten zeigt.
- 6. Ziehen Sie die Sicherungsmutter [2] fest gegen die Buchse [5], um den Sensor in seiner Position zu fixieren.

![](_page_19_Picture_0.jpeg)

## 5.3 Anschließen des Sensors

![](_page_19_Figure_2.jpeg)

## **WARNIJNG!**

Vergewissern Sie sich, dass die Verkabelung während der Verdrahtungsarbeiten nicht mit der Betriebsspannung der Steuereinheit verbunden ist.

![](_page_19_Picture_5.jpeg)

## WARNUNG! - STROMSCHLAGGEFAHR

Stellen Sie sicher, dass die Stromversorgung zur Steuereinheit AUSGESCHALTET und isoliert ist, bevor Sie den Sensor anschließen.

![](_page_19_Picture_8.jpeg)

## WARNUNG! - STROMSCHLAGGEFAHR

Stellen Sie sicher, dass nur die aufgeführten Kabeltypen für die Stromversorgung und Verschaltung des Geräts eingesetzt werden.

![](_page_19_Picture_11.jpeg)

## WARNUNG! - STOLPERGEFAHR

Stellen Sie sicher, dass alle Kabel sicher verlegt sind, um ein Stolpern oder Verheddern bzw. geknickte und zusammengedrückte Kabel zu vermeiden.

Die Lage der Anschlüsse ist in ABBILDUNG 5 (unten) ersichtlich. Stellen Sie nach dem Einbau des Sensors in den Staubkanal die Stromversorgungs- und Kommunikationsanschlüsse wie in diesem Abschnitt gezeigt her. <sup>E</sup>

![](_page_19_Figure_15.jpeg)

![](_page_19_Figure_16.jpeg)

<sup>E</sup> *Alle Farben basieren auf den gelieferten Standardkabeln von ENVEA UK.*

![](_page_20_Picture_0.jpeg)

#### 5.3.1 Sensorkabelanschluss

![](_page_20_Picture_2.jpeg)

## WARNUNG!

Vergewissern Sie sich, dass die Verkabelung während der Verdrahtungsarbeiten nicht mit der Betriebsspannung der Steuereinheit verbunden ist.

Schließen Sie die Steuereinheit an (die den Sensor mit 24 V DC versorgt), indem Sie das vieradrige Datenkabel von der Steuereinheit durch die Kabelverschraubung neben der Klemme SENSOR IN führen (siehe ABBILDUNG 5 oben).

#### *HINWEIS:*

*Stellen Sie sicher, dass die Länge des Kabels ausreicht, um den Sensor problemlos ohne Trennung des Anschlusses entfernen und zu Wartungszwecken auf den Boden oder eine Plattform legen zu können.*

![](_page_20_Picture_120.jpeg)

<sup>F</sup> *Alle Farben basieren auf den gelieferten Standardkabeln von ENVEA UK.* 

Bevor Sie den Deckel wieder anbringen, konfigurieren Sie den Sensor gemäß den Anweisungen im Abschnitt EINRICHTEN DES SENSORS unten.

#### 5.4 Einrichten des Sensors

![](_page_20_Picture_12.jpeg)

## VORSICHT!

Der Sensordeckel und die Kabeleinführung müssen fest angezogen sein, damit die Durchführung wirksam gegen Umgebungseinflüsse abgedichtet ist.

#### 5.4.1 Busabschluss-Schalter

Der Busabschluss-Schalter ist ab Werk auf T (terminiert) eingestellt.

#### 5.4.2 Kommunikationseinstellungen

Der Sensor verfügt über feste Kommunikationseinstellungen.

![](_page_21_Figure_0.jpeg)

#### 5.5 Installieren der Steuereinheit

#### 5.5.1 Auswählen der besten Einbauposition für die Steuereinheit

Die Steuereinheit sollte an einer leicht zugänglichen Stelle montiert werden, idealerweise an einer Position, an der das Display für den Bediener gut sichtbar ist, d.h. in der Leitwarte. Die Einheit ist in einer Schutzart aufgebaut, die auch eine Montage im Freien erlaubt, vorzugsweise in einer vor Witterungseinflüssen geschützten Position.

Achten Sie beim Montieren der Steuereinheit auf Folgendes:

- Leicht zugängliche Position.
- Keine direkte Sonneneinstrahlung (Solareintrag beachten).
- Bereich, in dem der Strahlungs- oder Umgebungstemperaturbereich (-20 °C bis +50 °C) nicht übersteigt.
- Möglichst nahe am Sensor (maximal zulässiger Abstand zwischen Sensor und Steuereinheit: 300 m/985 ft.).

#### 5.5.2 Montieren der Steuereinheit

![](_page_21_Figure_10.jpeg)

*Abb. 6: Steuereinheit – Bohrschablone*

#### *HINWEIS:*

*Die Leiterplatte der Steuereinheit ist im Gehäusedeckel eingebaut. Öffnen Sie die Einheit vorsichtig, und achten Sie bei ihrer Verkabelung auf genügend Kabelreserve.*

- 1. Lösen Sie die 4 Schrauben des Gehäusedeckels, und öffnen Sie vorsichtig den Deckel. Nun kommen vier tief versenkte Montagebohrungen zum Vorschein (je eine in jeder Ecke, siehe ABBILDUNG 6 oben).
- 2. Fixieren Sie die Steuereinheit in ihrer Montageposition, indem Sie eine geeignete M4-Schraube durch jede Montagebohrung schieben und diese fest auf der Montagefläche befestigen.

![](_page_22_Figure_0.jpeg)

#### 5.6 Anschließen der Steuereinheit

![](_page_22_Figure_2.jpeg)

*Abb. 7: Leiterplattenverbindungen der Steuereinheit (im Gehäusedeckel)*

![](_page_22_Figure_4.jpeg)

#### 5.6.1 Anschließen des Sensorkabels an die Steuereinheit

#### *HINWEIS:*

*Begrenzen Sie die Länge des freiliegenden Kabelschirms auf ein absolutes Minimum (lange Schirmungen, auch 'Pigtails' genannt, verschlechtern das EMV-Verhalten).*

Schließen Sie den Sensor an, indem Sie das vieradrige Datenkabel von der Steuereinheit durch die Kabelverschraubung neben der Klemme CN3 führen (siehe ABBILDUNG 7).

Näheres zur Verkabelung siehe SENSORKABELANSCHLUSS auf Seite 17.

#### 5.6.2 Anschließen der Alarmrelais (CN4)

Führen Sie unter Bezugnahme auf ABBILDUNG 7 oben ein geeignetes Sensorkabel durch die nächstgelegene Kabeleinführung, und schließen Sie es an die erforderlichen Kontakte von Steckverbinder CN4 an (siehe Tabelle). Beide Relais sind vom SPCO-Typ und im Betrieb ausfallsicher.

![](_page_22_Picture_127.jpeg)

![](_page_23_Picture_0.jpeg)

#### 5.6.3 Anschließen des 4-20-mA-Ausgangs (Option)

Führen Sie unter Bezugnahme auf die Tabelle in Abschnitt 5.6.2 oben ein geeignetes Kabel durch die nächstgelegene Kabeleinführung, und schließen Sie es wie gezeigt an CN4 an.

#### 5.6.4 Anschließen der Stromversorgung (Netzanschluss)

![](_page_23_Picture_4.jpeg)

#### WARNUNG! - STROMSCHLAGGEFAHR

Das Gerät ist ausschließlich an eine geerdete Stromversorgung anzuschließen. Diese Einheit stellt ein Produkt der Klasse 1 dar und muss an einen Schutzleiteranschluss angeschlossen werden (US: GND).

Stellen Sie beim Anschluss des Netzkabels sicher, dass das Schutzleiter-Kabel am längsten ist, damit die Erdungsklemme bei einem unbeabsichtigten Abziehen des Kabels als letzte getrennt wird.

![](_page_23_Picture_8.jpeg)

#### WARNUNG! - STROMSCHI AGGFFAHR

Es muss eine entsprechend zugelassene und dimensionierte Trennvorrichtung eingebaut werden.

Die Vorrichtung muss eindeutig gekennzeichnet und leicht zugänglich sein (in einem Radius bis 2m/6½ ft), damit die Steuereinheit vom Gerät aus ausgeschaltet werden kann.

1. Lösen Sie unter Bezugnahme auf ABBILDUNG 7 auf Seite 19 die 4 Deckelschrauben, und öffnen Sie die Einheit vorsichtig.

*Die Leiterplatte ist im Gehäusedeckel der Steuereinheit eingebaut.*

- 2. Führen Sie das Netzkabel durch die M20-Kabelverschraubung, und verlegen Sie es in einer Schlaufe, bevor Sie es wie gezeigt an die Klemmen anschließen (Näheres siehe nachstehende Tabelle).
- 3. Sichern Sie das Kabel mit dem Klemmbügel und den 2 Schrauben.

![](_page_23_Picture_165.jpeg)

## 5.7 Alarmeinstellungen

Das System DUST ALARM 40 besitzt zwei voneinander unabhängige Alarmrelaisausgänge, deren Schwellenwerte durch die kleinen Glockensymbole angezeigt werden (siehe HAUPTBILDSCHIRME auf Seite 21).

```
• ALARM 1 - "Hochalarm" (High Alarm):
Dieser Wert kann vom Benutzer der Anwendung entsprechend angepasst werden.
```
#### • ALARM 2 - "Frühwarnalarm" (Early Warning Alarm):

Dieser Wert kann nach Bedarf angepasst werden.

Die Alarme sind nicht selbsthaltend und werden automatisch gelöscht, wenn die Anlage in den Normalbetrieb zurückkehrt. Die Alarmrelais werden typisch an ein externes Modul mit Alarmspeicherung wie der 4-Kanal-Alarmeinheit von ENVEA UK angeschlossen (siehe ZUGEHÖRIGE DOKUMENTATION auf Seite 3).

![](_page_24_Figure_0.jpeg)

# 6. Bedienelemente

## 6.1 Navigation

ABBILDUNG 2 auf Seite 10 zeigt die Lage der Bedienelemente und der Alarm- und Betriebsspannungsanzeigen. Mit den Navigationstasten und der ENTER-Taste können Sie den gewünschten Menübildschirm auswählen oder die gewünschte Funktion auslösen.

![](_page_24_Picture_107.jpeg)

#### 6.2 Hauptbildschirme

#### Benutzer-Menübildschirme (Standard- und Einstellbildschirme)

Standardbildschirm Einstellungen (Benutzermenü)

![](_page_24_Figure_9.jpeg)

Drücken Sie RECHTS, um den Haupteinstellbildschirm aufzurufen. Drücken Sie RECHTS erneut, um zum Standardbildschirm zurückzukehren.

## Bildschirm "Engineering-Menü"

![](_page_24_Picture_108.jpeg)

Um diesen Bildschirm aufzurufen, drücken Sie im Standard- oder Einstellbildschirm die Navigationstaste AUF und ENTER, und halten Sie sie gedrückt.

Engineering-Menü

![](_page_25_Picture_0.jpeg)

## 6.2.1 Kommunikationsprüfung und Alarmschwellenwerte

![](_page_25_Picture_124.jpeg)

![](_page_25_Picture_3.jpeg)

*Abb. 8: Bereichsüberschreitungs-Alarmbildschirm*

![](_page_26_Figure_0.jpeg)

# 7. Bedienung

## 7.1 Grundfunktionen

#### 7.1.1 Eingeben der Benutzer-PIN (Einstellungen bearbeiten)

Wenn Sie Ihre Einstellungen schützen möchten, wird empfohlen eine Benutzer-PIN einzurichten und zu aktivieren, z.B. dann, wenn die Steuereinheit in Bereichen ohne Zugangsbeschränkungen installiert ist. Weitere Informationen und Anweisungen zum EINRICHTEN UND AKTIVIEREN DER BENUTZER-PIN siehe Seite 25.

Nachdem die Einheit eingerichtet und mit einer Benutzer-PIN versehen wurde, muss diese eingegeben werden, bevor irgendwelche Einstellungen geändert werden können.

- 1. Drücken Sie im Standard- oder Einstellbildschirm (siehe HAUPTBILDSCHIRME oben) die Navigationstaste ENTER und AUF, um abzufragen, ob ein Passwort eingerichtet wurde und aktiv ist oder ob eines eingerichtet werden muss.
- 2. Nun gibt es zwei Optionen:
	- a. Wenn eine Benutzer-PIN eingestellt wurde und aktiv ist, wird der Entsperr-Bildschirm angezeigt. Fahren Sie mit Schritt 3 fort.
	- b. Wenn keine Benutzer-PIN eingestellt wurde, wird der Engineering-Bildschirm angezeigt, in dem die Benutzer eine Benutzer-PIN einstellen können (siehe Abschnitt 7.2.4 auf Seite 25). Drücken Sie alternativ RECHTS, um zum Haupt-Einrichtbildschirm zurückzukehren.

![](_page_26_Picture_10.jpeg)

 *Abb. 9: Benutzer-PIN eingestellt und aktiv*

- 3. Geben Sie mit den Navigationstasten die Benutzer-PIN ein, und drücken Sie ENTER. Das Gerät überprüft nun das Master-Passwort und die Benutzer-PIN:
	- a. Sind beide korrekt, wird die Benutzer-PIN auf inaktiv gesetzt, und das Gerät wird zur Bearbeitung entsperrt (siehe ABBILDUNG 10).
	- b. Wenn die Benutzer-PIN nicht korrekt ist, wird der Bildschirm Gesperrt angezeigt, und das Gerät kehrt zum Haupt-Einrichtungsbildschirm zurück. Versuchen Sie, die Benutzer-PIN oder das Master-Passwort erneut einzugeben, um das Gerät zu entsperren (Näheres siehe Abschnitt 7.2.4 auf Seite 25).

![](_page_26_Picture_15.jpeg)

*Abb. 10: Benutzer-PIN nicht eingestellt oder inaktiv*

Wenn die Einrichtung oder vorgenommenen Änderungen beendet sind, muss die Benutzer-PIN auf aktiv eingestellt werden. Informationen zum Sperren des Geräts, um eine Bearbeitung zu verhindern, finden Sie in Abschnitt 7.2.4 auf Seite 25.

*HINWEIS: Wenn das Master-Passwort verloren gegangen ist oder verlegt wurde, wenden Sie sich an ENVEA UK.*

![](_page_27_Picture_0.jpeg)

## 7.1.2 Benutzermenü – Einrichtungsbildschirm

Die Grundeinstellungen werden in der Reihenfolge angezeigt, in der sie im Haupt-Einrichtungsbildschirm erscheinen:

| 1) Skala    | 3) Alarm 2 (Frühwarnung) | 5) Timer            |
|-------------|--------------------------|---------------------|
|             |                          |                     |
| 2) Glättung | 4) Alarm 1 (Hoch-Alarm)  | 6) Glättung 4-20 mA |
|             |                          |                     |

*Abb. 11: Benutzermenü – Haupteinrichtungsbildschirm*

#### 7.1.3 Ändern von Grundeinstellungen

Angaben zu anderen Einstellungen und Funktionen finden Sie unter ERWEITERTE EINSTELLUNGEN auf Seite 25.

![](_page_27_Picture_179.jpeg)

![](_page_28_Picture_0.jpeg)

## 7.2 Engineering-Funktionen

#### 7.2.1 Erweiterte Einstellungen

Die erweiterten Einstellungen werden in der Reihenfolge angezeigt, in der im Engineering-Bildschirm auf sie zugegriffen wird (siehe auch HAUPTBILDSCHIRME auf Seite 21):

![](_page_28_Picture_180.jpeg)

*Abb. 12: Bildschirm "Engineering-Menü"*

#### 7.2.2 Ändern von erweiterten Einstellungen

![](_page_28_Picture_181.jpeg)

#### 7.2.3 Zurücksetzen auf die Werkseinstellungen

- 1. Öffnen Sie den Engineering-Bildschirm (siehe HAUPTBILDSCHIRME auf Seite 21).
- 2. Wählen Sie die Option 5  $\bigodot$  und dann das grüne Häkchen  $\checkmark$ , um das Zurücksetzen auf die Werkseinstellungen auszulösen (oder das rote Symbol Fail **x**, um den Vorgang abzubrechen). Der Bildschirm meldet nun System init…
- 3. Wenn die werksseitigen Voreinstellungen wiederhergestellt wurden, startet die Einheit automatisch neu.

#### 7.2.4 Einstellen und Aktivieren der Benutzer-PIN

Es sollte eine zweistellige Benutzer-PIN eingestellt und aktiviert werden, damit gewährleistet ist, dass Einstellungen nur von Mitarbeitern geändert werden können, die über die nötigen Berechtigungsnachweise verfügen. Sie kann jedoch vollständig aus dem System entfernt werden, indem das Master-Passwort verwendet wird (das immer dann eingegeben werden muss, wenn der PIN-Pop-up-Bildschirm erscheint).

Um abzufragen, ob eine Benutzer-PIN eingestellt wurde und aktiv ist, gehen Sie wie folgt vor:

- 1. Wählen Sie im Engineering-Bildschirm (siehe HAUPTBILDSCHIRME auf Seite 21) die Option 1, um die Benutzer-PIN (falls vorhanden) zu betrachten oder eine PIN festzulegen.
- 2. Daraufhin erscheinen die folgenden Optionen zum Einstellen und Aktivieren der Benutzer-PIN, soweit zutreffend.

![](_page_29_Picture_0.jpeg)

#### Benutzer-PIN eingestellt und aktiv

Wenn eine Benutzer-PIN eingestellt wurde und aktiv ist, zeigt die Option 1 ein geschlossenes Schloss mit einem "+"-Zeichen an.

![](_page_29_Picture_3.jpeg)

3. Kehren Sie zum Haupt-Einrichtungsbildschirm zurück (siehe HAUPTBILDSCHIRME auf Seite 21) um die PIN auf inaktiv einzustellen und je nach Bedarf Änderungen vorzunehmen.

#### Benutzer-PIN nicht eingestellt

![](_page_29_Picture_6.jpeg)

Abb. 13: Bildschirm "Benutzer-PIN aktivieren"

Wenn keine Benutzer-PIN eingestellt wurde, ist das Schloss offen <sup>1</sup>. Stellen Sie mit den Navigationstasten die Benutzer-PIN ein, und drücken Sie dann ENTER, um sie zu aktivieren (siehe ABBILDUNG 13 oben).

#### Aktivieren einer Benutzer-PIN (Sperr-Einstellungen)

![](_page_29_Picture_10.jpeg)

*Abb. 14: Benutzer-PIN aktiviert (Gerät gesperrt)*

Wenn eine Benutzer-PIN eingestellt wurde, aber nicht aktiv ist, zeigt die Option 1 ein offenes Schloss <a> mit einem "+"-Zeichen an.

- 1. Wählen Sie Option 1, und drücken Sie ENTER.
- 2. Geben Sie mit den Navigationstasten die Benutzer-PIN ein, und drücken Sie anschließend ENTER. Das Gerät überprüft nun das Master-Passwort und die Benutzer-PIN:
	- Sind beide korrekt, zeigt es den Bildschirm Geräte gesperrt an und sperrt die Einstellungen (d.h. diese sind nun gesichert und können nicht bearbeitet werden).
	- Wenn das Master-Passwort eingegeben wurde oder die Benutzer-PIN nicht korrekt ist, kann das Gerät nicht gesperrt werden (es zeigt den Bildschirm Entsperrt an) und kehrt nach 2 Sekunden zum Haupt-Engineering-Bildschirm zurück.
	- Wenn keine Benutzer-PIN vorhanden war und eingestellt und aktiviert wurde, entsperrt das Eingeben des Master-Passworts die Geräteeinstellungen zum Bearbeiten.

![](_page_30_Figure_0.jpeg)

#### 7.2.5 Abgleichen des 4-20-mA-Ausgangs

- 1. Wählen Sie im Engineering-Bildschirm je nach Bedarf die Option 3 (4 mA) oder die Option 4 (20 mA), um den Abgleichbildschirm aufzurufen.
- 2. Stellen Sie mit den Navigationstasten den erforderlichen Wert ein (Näheres siehe ÄNDERN VON ERWEITERTEN EINSTELLUNGEN oben).
- 3. Drücken Sie anschließend ENTER, um die Einstellung zu bestätigen und zum Engineering-Bildschirm zurückzukehren.

#### *HINWEIS:*

*Die Zahl kann positiv oder negativ innerhalb von 5% der Werkskalibrierung für einen bestimmten, werksseitig kalibrierten 4- bzw. 20-mA-Wert sein. Die Zahl wird im System verwendet, während es modifiziert wird!*

## 8. Wartung

![](_page_30_Picture_8.jpeg)

#### WARNUNG!

Übertragen Sie alle Instandhaltungs- oder Wartungsarbeiten qualifiziertem Servicepersonal.

![](_page_30_Picture_11.jpeg)

#### WARNUNG! - GEFÄHRLICHE SPANNUNGEN

#### Die Steuereinheit führt tödliche Spannungen!

Trennen Sie stets die Verbindung zum Stromnetz, bevor Sie den Gehäusedeckel abnehmen!

![](_page_30_Picture_15.jpeg)

#### WARNUNG! – PROZESSABHÄNGIGE GEFAHREN

Der Sensor ist möglicherweise in Leitungskanälen installiert, die gesundheitsschädigende Prozesspartikel enthalten. Solange nicht vollständig garantiert werden kann, dass die Prozessbedingungen absolut sicher sind, müssen entsprechende Vorsichtsmaßnahmen wie die Verwendung einer Atemmaske oder das Spülen/Entgiften des Leitungskanals getroffen werden, bevor irgendein Eingriff in den Leitungskanal zu Wartungs- oder Installationszwecken erfolgt.

Falls Sie sich nicht sicher sind, wenden Sie sich bitte an Ihren Sicherheitsbeauftragten vor Ort, und/oder lesen Sie die örtlichen Sicherheitsrichtlinien.

#### 8.1 Programm zur vorbeugenden Wartung

Das Programm zur vorbeugenden Wartung dient dazu, die Zuverlässigkeit des Systems DUST ALARM 40 während seiner ganzen Lebensdauer zu gewährleisten. Der Abstand, in denen die Wartungsarbeiten durchzuführen sind, hängt von den Umgebungsbedingungen ab, in denen das Gerät eingesetzt wird. Das Programm sollte zum ersten Mal einen Monat nach der Installation und anschließend nach eigenem Ermessen in Abständen von 3, 6 oder 12 Monaten ausgeführt werden.

![](_page_31_Picture_0.jpeg)

#### 8.2 Reinigungsverfahren

![](_page_31_Picture_2.jpeg)

## **VORSICHT!**

- 1) Lassen Sie keine Feuchtigkeit in die Geräte gelangen.
- 2) Verwenden Sie weder Lösungsmittel noch ölbasierte Reinigungsmittel, um Verunreinigungen oder Schmutzansammlungen zu entfernen, da diese die Oberflächen sowie die Dichtungen und den Isolator am Sensor beschädigen können.

#### 8.2.1 Reinigen des Sensors

Das System DUST ALARM 40 ist so konzipiert, dass nur ein minimaler Wartungsaufwand erforderlich ist. In vielen Prozessen kann es jedoch zu starken Partikelablagerungen auf dem Sensorstab kommen. Solche Ablagerungen beeinträchtigen für gewöhnlich zwar nicht die Leistungsfähigkeit des Instruments, sollten aber trotzdem in regelmäßigen Abständen entfernt werden. Das Erdungsband sollte lang genug sein, damit der Sensor, ohne abgetrennt zu werden, entfernt und auf den Boden oder eine Plattform gelegt werden kann.

Sollte der Sensorstab gereinigt werden müssen, ist der Sensor vom Kanal zu entfernen und der gesamte Sensorstab gründlich zu reinigen, wobei besonderes Augenmerk auf die Sauberkeit des Isolators zu legen ist. Stahlwolle oder Bürsten können zum Reinigen (nur der Sensor-Metallteile) verwendet werden; klebrige oder hartnäckige Ablagerungen lassen sich mit einem Reinigungsmittel wie Isopropylalkohol (ISA) entfernen.

#### *HINWEISE:*

- *(i) Reinigen Sie bei Verwendung von Stahlwolle die Sensorteile durch eine rotierende Reinigungsbewegung, um Kratzer insbesondere entlang der Sensorsonde - zu vermeiden.*
- *(ii) Achten Sie darauf, dass der Sensorstab vollständig trocken ist, bevor sie ihn wieder in den Kanal einbauen.*
- 1. Bauen Sie die Sensoreinheit aus dem Kanal aus.
- 2. Reinigen Sie wie oben beschrieben den Sensorstab und den Isolator gründlich.
- 3. Entfernen Sie Ablagerungen auf dem Sensorgehäuse mit einer harten Bürste oder einem feuchten Tuch.
- 4. Prüfen Sie, ob die Sicherungsmutter locker sitzt.
- 5. Tragen Sie ein wenig Kupferpaste oder Schmierfett auf das Gewinde auf, um ein Festsetzen zu verhindern.
- 6. Bauen Sie den Sensor wieder in den Kanal ein.
- 7. Überprüfen Sie das Verbindungskabel (soweit möglich), und vergewissern Sie sich, dass es weder beschädigt noch Zugspannungen ausgesetzt ist.
- 8. Wischen Sie das Sensorgehäuse mit einem feuchten Tuch ab (verwenden Sie keine Reinigungsmittel).

#### 8.2.2 Reinigen der Steuereinheit

Die Steuereinheit erfordert nur einen minimalen Reinigungsaufwand. Beachten Sie die Vorsichtshinweise am Anfang dieses Abschnitts.

Wischen Sie im Rahmen Ihrer routinemäßigen Wartung die Frontplatte und das Gehäuse der Steuereinheit behutsam nur mit einem feuchten Tuch ab (verwenden Sie keine Reinigungsmittel).

![](_page_32_Picture_0.jpeg)

## 8.3 Fehlerbehebung

8.3.1 Sicherheitshinweise

![](_page_32_Picture_3.jpeg)

#### WARNUNG! - GEFÄHRLICHE SPANNUNGEN

Die Steuereinheit führt tödliche Spannungen!

Trennen Sie stets die Verbindung zum Stromnetz, bevor Sie den Gehäusedeckel abnehmen!

#### 8.3.2 Allgemeines

#### Ausfall der Kommunikation

Das System DUST ALARM 40 ist in der Lage, den Ausfall der Kommunikation mit dem Sensor zu erkennen, wenn beispielsweise das Sensorkabel beschädigt ist.

- Symptom: In diesem Fall wechselt das Warndreieck auf ROT. Die Relais und die 4-20-mA-Ausgänge verbleiben in dem Zustand, der vor dem Ausfall der Kommunikation vorgelegen hat.
- Lösung: Schalten Sie die Betriebsspannung für den Sensor AUS, warten Sie fünf Sekunden, und schalten Sie die Spannung wieder EIN, um sowohl die Steuereinheit als auch den Sensor zurückzusetzen. Wenn sich das Problem hierdurch nicht beheben lässt, überprüfen Sie den Sensor, die Steuereinheit und die Verkabelung auf Schäden oder eingedrungenes Wasser.

#### Sensor funktioniert nicht

Vergewissern Sie sich bei Neuinstallationen, dass die richtige Pinfolge für die Sensoranschlüsse eingehalten wurde, sowohl am Sensor als auch an der Steuereinheit (falls nötig, notieren Sie sich die Drahtfarben in der Tabelle auf Seite 20).

Lösung: Überprüfen Sie bei vorhandenen Installationen das Sensorkabel auf seiner gesamten Länge sorgfältig auf jegliche Anzeichen von Beschädigungen.

Versuchen Sie in Installationen, in denen mehr als ein DUST ALARM 40-Sensor vorhanden ist, den Sensor durch einen Sensor zu ersetzen, von dem Sie genau wissen, dass er funktioniert. Sollte das Problem mit dem funktionierenden Sensor behoben sein, kann die Sensoreinheit defekt sein und sollte dann zur Beurteilung und Reparatur an ENVEA UK zurückgesendet werden.

![](_page_33_Picture_0.jpeg)

#### 8.3.3 Alarme

Informationen zum Zurücksetzen des Systems finden Sie im Abschnitt ZURÜCKSETZEN AUF DIE WERKSEINSTELLUNGEN auf Seite 25.

#### Manuelles Ausführen von Überprüfungen (vom Sensor aus)

- 1. Schrauben Sie den Klappdeckel des Sensorgehäuses ab, und öffnen Sie ihn vorsichtig.
- 2. Setzen Sie einen Jumper auf Link CK (siehe ABBILDUNG 15 unten). Die Status/Alarm-LED auf der Sensor-Leiterplatte beginnt GRÜN zu blinken.

![](_page_33_Figure_6.jpeg)

## Status-/Alarm-LED

*Abb. 15: Überprüfung des Sensorstatus*

3. Entfernen Sie den Jumper, und warten Sie dann ca. 60 Sekunden, damit die Überprüfungen ablaufen können.

Wenn die Überprüfungen abgeschlossen sind, schaltet die Status/Alarm-LED entweder auf GRÜN (Tests bestanden) oder ROT (einer oder mehrere Tests fehlgeschlagen).

4. Wenn eine Sensorprüfung fehlschlägt (LED leuchtet ROT), wird empfohlen, das Instrument zuerst gründlich zu reinigen (siehe Abschnitt 8.2.1 auf Seite 28) und dann die Überprüfungen nochmals zu starten, um zu bestätigen, dass der Sensor normal arbeitet. Wenn das Problem weiterhin besteht (LED leuchtet auch im Wiederholungsfall rot), wenden Sie sich an ENVEA UK oder Ihren örtlichen ENVEA UK-Vertreter.

![](_page_34_Figure_0.jpeg)

# Anhang A

## Entsperrungsoptionen

Der Entsperrungscode für weitere Optionen (verfügbare Optionen siehe SENSOR-OPTIONEN auf Seite 6) muss von ENVEA UK oder Ihrem örtlichen ENVEA UK-Vertreter bezogen werden. Geben Sie die UID-Nummer zusammen mit der gewünschten Option an. Verwenden Sie den bereitgestellten Entsperrungscode zum Aktivieren der Funktion.

*HINWEIS: Die einzige derzeit verfügbare Option ist ein zusätzlicher 4-20-mA-Ausgang.*

#### Angeben der UID-Nummer

1. Wählen Sie im Engineering-Bildschirm das Symbol Entsperrfunktionen  $\sharp \Xi$ , und drücken Sie RECHTS, um den Bildschirm Entsperrfunktionen aufzurufen.

![](_page_34_Picture_7.jpeg)

Abb. 16: Bildschirm "Entsperrfunktionen"

2. Übermitteln Sie die eindeutige ID (UID-Nummer) an ENVEA UK mit einer Anforderung zum Erzeugen eines Entsperrcodes für die gewünschte Option.

## Eingeben des Entsperrcodes

Wenn Sie den Entsperrcode von ENVEA UK erhalten haben, kehren Sie zum Bildschirm "Entsperrungsfunktionen" zurück (siehe ABBILDUNG 16), und gehen Sie wie folgt vor:

3. Wählen Sie die Option 2 Entsperrcode eingeben, und drücken Sie RECHTS zum Aufrufen des Bildschirms Entsperren (ABBILDUNG 17). Geben Sie dann den von ENVEA UK übermittelten Entsperrcode mit der Taste RECHTS ein, um von einer Stelle zur anderen zu wechseln, und mit den Tasten AUF/AB, um den Wert zu ändern.

![](_page_34_Figure_13.jpeg)

*Abb. 17: Entsperrbildschirm – Eingeben des Entsperrcodes, Code akzeptiert*

- 4. Drücken Sie ENTER zum Bestätigen des Entsperrcodes:
	- a. Wenn der richtige Code eingegeben wurde, zeigt der Bildschirm ein grünes Häkchen an (ABBIL-DUNG 17). Das Gerät identifiziert und aktiviert nun die zusätzliche Funktion (kehren Sie anschließend zum Bildschirm "Entsperrungsfunktionen" zurück, siehe ABBILDUNG 16 oben).
	- b. Ist der eingegebene Code nicht korrekt, zeigt der Bildschirm das Symbol Fail **x** an und kehrt zum Bildschirm Entsperrungsfunktionen zurück (weiter mit Schritt 2). Versuchen Sie erneut, den Code einzugeben, oder wenden Sie sich an ENVEA UK.

![](_page_35_Picture_0.jpeg)

# Allgemeine Hinweise

#### Konformität

Richtlinie über Elektro- und Elektronik-Altgeräte (WEEE) (2012/19/EU)

![](_page_35_Picture_4.jpeg)

Dieses Symbol auf dem Produkt oder dessen Verpackung weist darauf hin, dass das Produkt nicht zusammen mit dem Restmüll entsorgt werden darf. In der Europäischen Union und vielen Ländern wurden Getrenntsammelsysteme eingeführt, um Elektro- und Elektronik-Altgeräte zu entsorgen.

Durch die ordnungsgemäße Entsorgung dieses Produkts helfen Sie, mögliche negative Auswirkungen auf die Umwelt und menschliche Gesundheit zu verhindern. Das Recycling dieser Stoffe hilft, natürliche Ressourcen zu erhalten.

#### In Ländern außerhalb der EU:

Dieses Produkt gemäß den örtlichen Bestimmungen in einer getrennten Sammlung für Elektro- und Elektronikgeräte entsorgen.

#### Liste der Materialien (ISO 14001)

Diese Informationen werden bereitgestellt, um die Bestimmungen zum Umweltmanagement nach ISO 14001 zu erfüllen, das Teil von EMAS ist, dem Gemeinschaftssystem für das Umweltmanagement und die Umweltbetriebsprüfung zur Reduzierung von Abfall und dem Energieverbrauch, und Organisationen unterstützt, ihre Effizienz zu verbessern und internen und externen Interessenvertretern zu versichern, dass die Umweltbelastung gemessen und verbessert wird.

Die folgenden Tabellen enthalten eine Liste der bei der Herstellung dieses Produkts verwendeten Materialien.

#### **Steuereinheit**

![](_page_35_Picture_169.jpeg)

#### Sensor

![](_page_35_Picture_170.jpeg)

![](_page_35_Picture_16.jpeg)

#### ENVEA Process GmbH

Gutedelstraße 31 · 79418 Schliengen (Germany) Fon +49 7635 827248-0 · Fax +49 7635 827248-48 · www.envea.global

PART OF THE ENVEA GROUP

![](_page_35_Picture_20.jpeg)